# shm profit Handwerk Die professionelle Software für das Handwerk

# **Update 2024**

# **Neue Funktionen**

- **- shm profit Handwerk**
- **- shm Zusatzmodule**
- **- shm Apps**

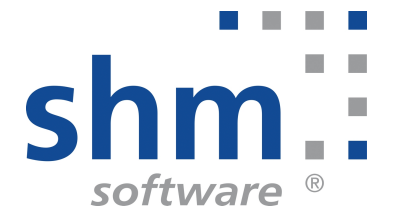

# **shm profit Handwerk Update 2024**

#### **Nutzung**

Kein Teil dieser Dokumentation darf ohne vorherige schriftliche Zustimmung von shm software GmbH & Co. KG reproduziert, übertragen, übersetzt, abrufbar in einem Medium gespeichert oder in eine gesprochene Sprache übersetzt werden. Änderungen dieser Dokumentation bleiben vorbehalten und sein Inhalt begründet keinerlei Ansprüche seitens des Käufers und erhebt keinen Anspruch auf Vollständigkeit.

Diese Beschreibung wird für die jeweils aktuelle Version der Programme bereitgestellt. Korrekturen und Ergänzungen sind in den folgenden Auflagen, auch für neue Programmstände, enthalten. Änderung des Textes bleiben vorbehalten. Der Inhalt dieser Dokumentation ist ohne Gewähr. Irrtümer und Änderungen vorbehalten.

#### **Warenzeichen**

Alle angegebenen Produktnamen sind urheberrechtlich geschützt und eingetragene Warenzeichen / Markennamen der jeweiligen Inhaber.

shm software® ist eingetragenes Warenzeichen der shm software GmbH & Co. KG. Copyright © 1997-2024 shm software® GmbH & Co. KG. Alle Rechte vorbehalten. MS®, Microsoft®, Windows®, Windows NT®, Windows 2000®, Windows XP®, Windows 10®, Office®, Word®, Excel®, Powerpoint® sind eingetragene Warenzeichen der Microsoft Corporation. DiGiS® ist ein eingetragenes Warenzeichen der Firma SYKAPLAN GmbH, 97078 Würzburg. Report-/Druckmodul List & Label® Version 8.0: Copyright combit® GmbH 1991-2001. sirAdos® ist ein registrierter Markenname der WEKA MEDIA GmbH & Co.KG, www.ausschreiben.de ist ein eingetragenes Warenzeichen der ORCA Software GmbH, Rosenheim.

© 2024 - Die Autoren der shm software GmbH & Co. KG

Datum: 01/2024 Version 2024.0.0.15 Irrtümer und Änderungen vorbehalten.

#### **Autor Herausgeber und Verleger**

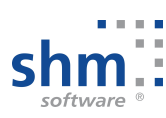

shm software GmbH & Co. KG Gaißacher Str. 3 D-83646 Bad Tölz Fon: +49 (0) 8041-782450 Fax: +49 (0) 8041-7824511 info@shm-software.de www.shm-software.de

# **Inhaltsverzeichnis**

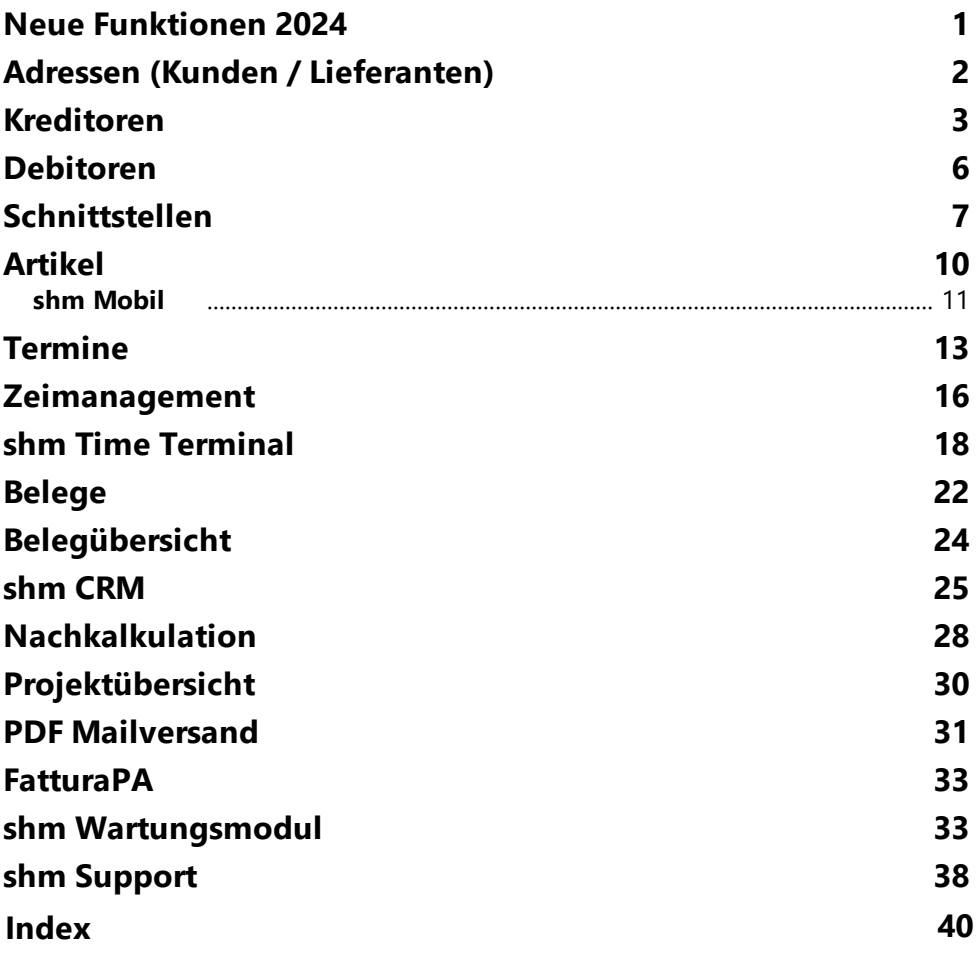

### <span id="page-3-0"></span>**1 Neue Funktionen 2024**

Sehr geehrte shm-Anwenderin, sehr geehrter shm-Anwender,

dies ist die Dokumentation aller neuen Programmfunktionen 2024 der Programme *shm profit Handwerk*, *shm Nachkalkulation*, *shm CRM*, *shm Zeitmanagement* und dem *shm Wartungsmodul* sowie den mobilen Anwendungen *shm Time* und *shm Mobil*.

**Die Version 2024** wartet mit vielen neuen Funktionen und Verbesserungen auf, die Sie in Ihrer täglichen Büroarbeit bestmöglich unterstützen. Unsere Entwickler haben sich dabei maßgeblich an Ihren Vorschlägen orientiert, für die wir uns an dieser Stelle herzlich bedanken wollen.

#### **Vor dem Update**

Beenden Sie bitte alle Windowsprogramme, shm profit und alle Programm-Module und Schnittstellen. In einer Netzwerkumgebung muss shm profit auf allen Arbeitsplätzen beendet sein. Erstellen Sie bitte eine komplette Datensicherung Ihrer shm profit Version. Am besten machen Sie eine lokale Kopie jedes shm Workstation-Verzeichnisses und des shm-Verzeichnisses auf dem Server. Bei Einplatzversionen erstellen Sie eine Kopie des kompletten shm Verzeichnisses.

#### **Hilfe zur Updateinstallation**

Eine ausführliche Dokumentation zur Installation des Updates können Sie als PDF von der shm Website [www.shm-software.de](https://shm-software.de/downfree/InstallHelp.pdf) herunter laden. Beim ersten Start von *shm profit Handwerk* nach der Update-Installation werden Ihre Datenbanken auf die neue Version konvertiert. Dieser Vorgang kann je nach Datenvolumen und Netzwerkgeschwindigkeit mehrere Stunden dauern.

#### **Update Installation durch den shm Online-Support**

Gerne helfen wir Ihnen auch bei der Installation des Update 2024 per Fernwartung auf Ihrem System. Bei Interesse wenden Sie sich einfach an das shm Support-Team. Preise für unsere Dienstleistungen entnehmen Sie bitte der aktuellen shm Preisliste.

Ihr shm Team

### <span id="page-4-0"></span>**2 Adressen (Kunden / Lieferanten)**

#### **Unterstützung von IBAN-Only-Überweisungen**

Im Register "Bank/Konditionen" der Kunden oder Lieferanten können mehrere Bankverbindungen hinterlegt werden. Die aktive Bank (an Stelle 1) wird im Bereich Debitoren/Kreditoren für die SEPA-XML-Schnittstelle zum Export von Überweisungen oder Lastschriften in nachgelagerte Programme verwendet. Ab *shm profit Handwerk 2024* reicht es, eine gültige IBAN statt zusätzlich Bankname und BIC zu hinterlegen. (siehe folgende Abb.)

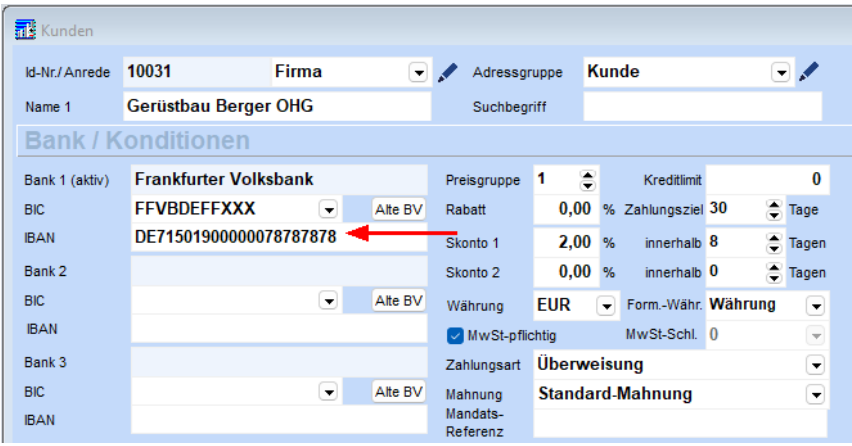

#### **Kunden/Lieferanten - Register "Kontakte" - Neue Felder**

Ab der Version *shm profit Handwerk 2024* können in den Adressen (Kunden/Lieferanten) im Register "Kontakte" pro Eintrag mehrere Telefonnummern und E-Mail-Adressen hinterlegt werden. (siehe folgende Abb.)

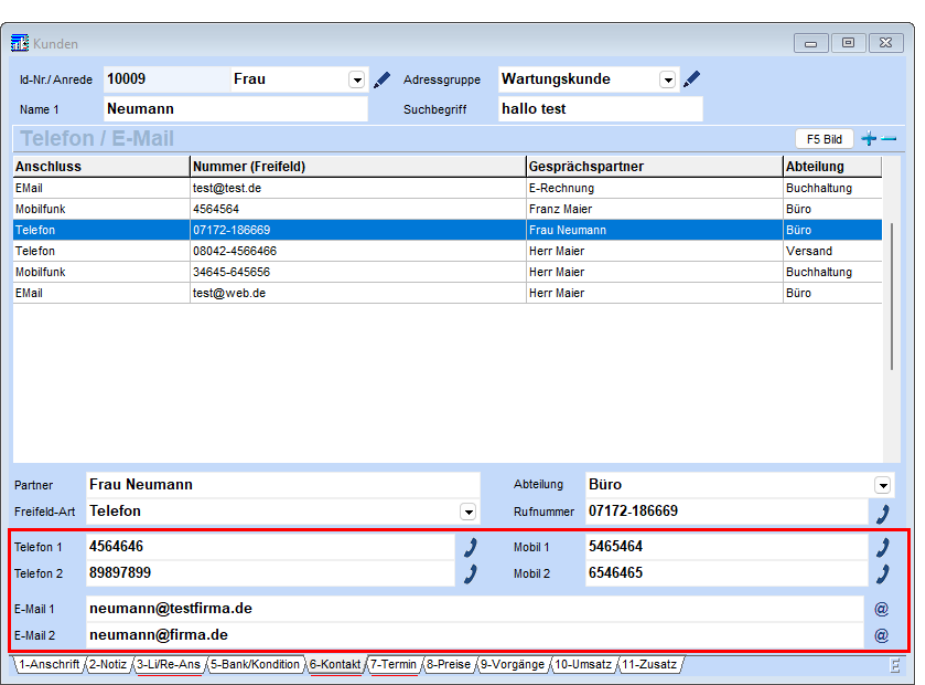

Die Kontakteinträge (AdrTel.DB) wurden von einem Feld (für entweder eine Tel.-Nr. oder eine Mailadresse auf 6 Felder pro Kontakteintrag erweitert: Telefon 1, Telefon 2, Mobil 1, Mobil 2, E-Mail 1 und E-Mail 2. Die Tel.-Felder haben eine Länge von 20 Zeichen, die Mail-Felder von 50 Zeichen.

#### **Personal - Register "E-Mail"**

Die Passwörter können mit Hilfe des "Auge"-Buttons rechts neben dem Passwort im Klartext angezeigt werden.

### <span id="page-5-0"></span>**3 Kreditoren**

#### **Projektzuordnung - Suchfunktion**

Aus den Kreditoren kann eine Rechnung über das Menü "Jobs" einem Projekt zugeordnet werden. Über das neue Suchfeld kann jetzt direkt nach einer Projekt-Nr. gesucht werden. Alternativ kann ein im Hintergrund bereits geöffnetes Projekt bequem über den Schalter "Aktuelles Projekt" zugeordnet werden. (siehe folgende Abb.)

#### **Kreditoren**

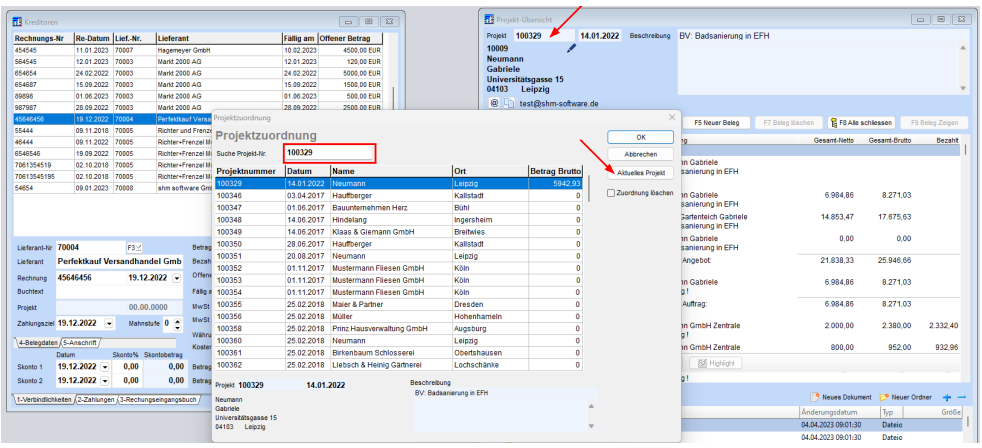

#### **Register "Verbindlichkeiten" - ZUGFeRD-Datei (PDF) einlesen - Neues shm Tool "PDFFileExtractor.exe"**

Zum Einlesen werden die externen IntarSYS-Tools nicht mehr benötigt! Statt dessen wird das neue shm-Tool "PDFFileExtractor.exe" verwendet. Dieses wird durch das Update *shm profit Handwerk 2024* automatisch in das Verzeichnis installiert, in dem die profit.exe liegt.

Grund: Manche ZUGFeRD-Dateien enthalten nicht die vorgeschriebene "zugferdinvoice.xml"-Datei, sondern eine "factur-x.xml"-Datei. Diese wurden von IntarSYS abgelehnt. Das shm-Tool "PDFFileExtractor.exe" erkennt das und liest die ZUGFeRD-Dateien mit beiden Anhängen korrekt ein. Beim Importieren einer ZUGFeRD-Datei (Schalter "ZUGFeRD einlesen") werden die Headereinträge vom shm-Tool "PDFFileExtractor.exe" auch von factur-X-XML-Dateien geprüft. (siehe Rev.: 2022.0.0.44)

#### **Register "Verbindlichkeiten" - ZUGFeRD-Datei (PDF) einlesen - Lieferanten**

Wird eine ZUGFeRD-Datei eingelesen und der Lieferant ist noch nicht in den Stammdaten angelegt, wird der Lieferant automatisch angelegt und die Daten aus der .xml-Datei übernommen. Bitte beantworten Sie dazu die Frage "Lieferant anlegen?" bitte mit JA. In diesem Fall (wenn der Lieferant angelegt werden soll), wird anschließend automatisch die shm Lieferantenverwaltung mit dem neuen Datensatz aufgerufen.

#### **PDF-Rechnung per Drag & Drop in die Kreditoren ziehen**

In den Registern "Verbindlichkeiten" und "Rechnungseingangsbuch" können Sie auf einen bestehenden Eintrag die dazugehörige Rechnung (als PDF-Datei) einfach per

Drag & Drop hinterlegen. Die PDF-Datei wird dabei automatisch umbenannt und im Dokumentenverzeichnis des Lieferanten im Unterverzeichnis "Rechnungen" abgelegt. Bei aktiviertem GOBD-Archiv auch noch im GOBD-Archiv. Der Name der

PDF-Datei ist nach dem automatischen Umbenennen wie folgt:

Datum (Schreibweise: JJJJMMTT), IDNr des Lieferanten, Rechnungsnummer (Beispiel: 20240716\_70015\_123456.PDF).

In der Spalte "PDF" wird ein hinterlegtes PDF durch ein "X" angezeigt und kann per Doppelklick aufgerufen werden. (siehe folgende Abb.)

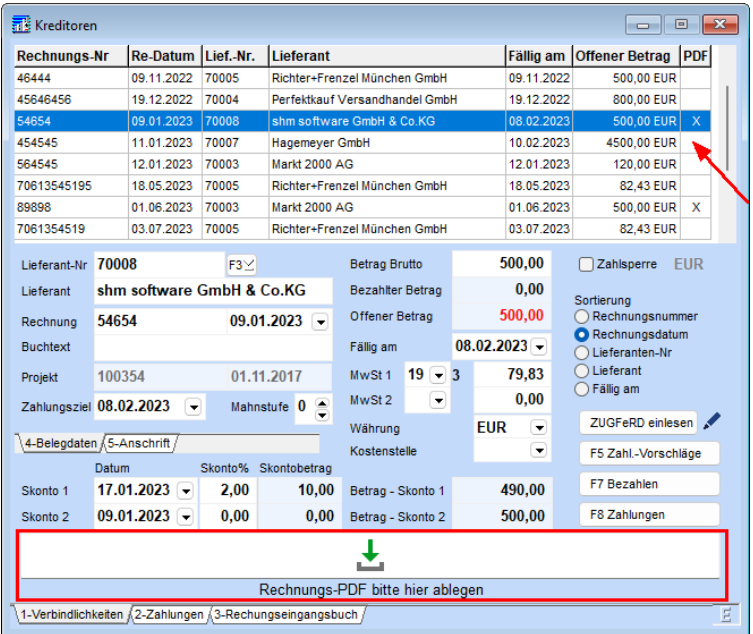

Hinweis: PDF-Dateien können per Drag/Drop direkt aus dem Anhang von einem E-Mailprogramm (z.Zt. nur mit Thunderbird getestet) übernommen werden.

#### **Stift-Schalter und Doppelklick zum Verzweigen auf PDF´s**

Den Edit-Schalter (Stift) zum Verzweigen auf hinterlegte PDF-Dateien gibt es nun auch in den Registern "Zahlungen" und "Rechnungseingangsbuch". Auch ein Doppelklick auf den Listeneintrag verzweigt auf die PDF-Datei.

#### **Stapel-PDF-Export von Rechnungen**

#### **Kreditoren**

Ab *shm profit Handwerk* 2024 können Sie, mit ein paar Mausklicks, hunderte Rechnungen (z.B. von einem ganzen Monat) als einzelne PDF-Dateien in einen Ordner exportieren und diese danach weiterverarbeiten. Beispielsweise in das Portal eines Zahlungsdienstleisters hochladen.

Für den Stapel-PDF-Export öffnen Sie bitte die Kreditoren, Register "Rechnungseingangsbuch" und klicken auf den Schalter "PDF-Export". (siehe folgende Abb.)

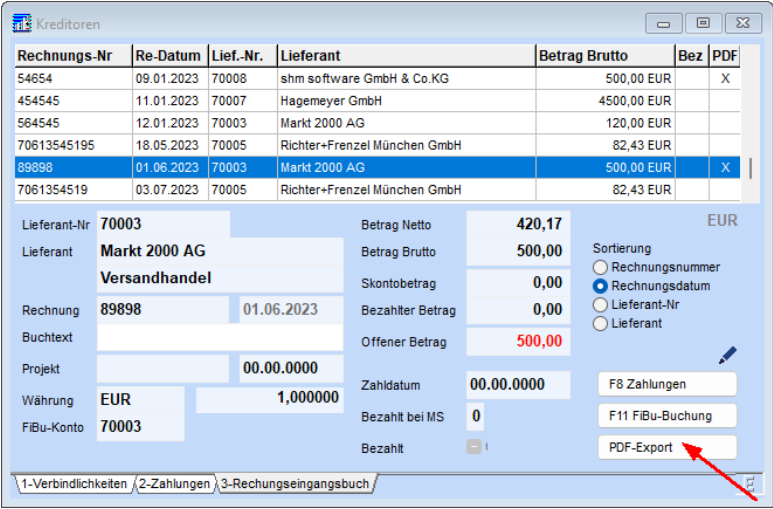

Danach wählen Sie bitte den gewünschte Export-Zeitraum und den Zielordner (Verzeichnis) für den Stapelexport der PDF-Dateien aus. Voraussetzung für den Export ist, dass für jeden Kreditor-Datensatz in dem gewählten Zeitraum eine PDF-Datei hinterlegt ist. (siehe Kapitel: PDF-Rechnung per Drag & Drop in die Kreditoren ziehen)

### <span id="page-8-0"></span>**4 Debitoren**

#### **Stapel-PDF-Export von Rechnungen**

Ab *shm profit Handwerk* 2024 können Sie, mit ein paar Mausklicks, hunderte Rechnungen (z.B. von einem ganzen Monat) als einzelne PDF-Dateien in einen Ordner exportieren und diese danach weiterverarbeiten. Beispielsweise in das Portal eines Zahlungsdienstleisters hochladen.

Für den Stapel-PDF-Export öffnen Sie bitte die Debitoren, Register "Rechnungsausgangsbuch" und klicken auf den Schalter "PDF-Export". (siehe folgende Abb.)

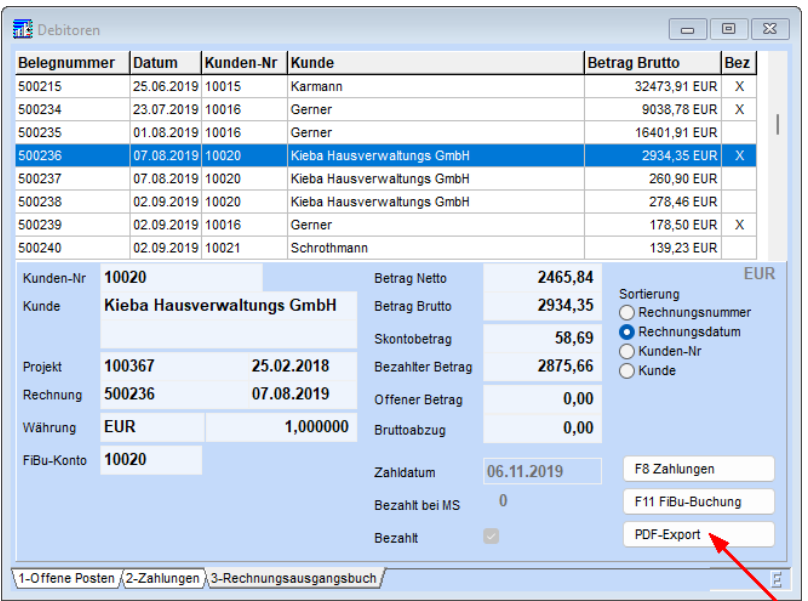

Danach wählen Sie bitte den gewünschte Export-Zeitraum und den Zielordner (Verzeichnis) für den Stapelexport der PDF-Dateien aus. Voraussetzung für den Export ist, dass für jeden Debitor-Datensatz in dem gewählten Zeitraum eine PDF-Datei hinterlegt ist. Diese entsteht automatisch beim Drucken oder per Mail Versand der Rechnungen. Nach dem Export erhalten Sie einen Bericht. Alle nicht exportierten Daten sind mit "Fehler" markiert. Hier fehlt die hinterlegte PDF-Datei.

#### **Debitoren - Jobs - Stapelbuchung**

Ab *shm profit Handwerk 2024* können per Filter und zusätzlichen Auswahlmöglichkeiten (Zeitraum und Zahlungsart) Rechnungen im Stapel ausgebucht werden und sie ggf. im Onlinebanking weiter zu verarbeiten. Z.B. als Sepa-Basis-Lastschrift.

# <span id="page-9-0"></span>**5 Schnittstellen**

#### **Lexware Fibu-Schnittstelle**

Ab shm *profit Handwerk 2024* wird bei der Stammdatenübergabe Debitor/Kreditor auch das Feld "USt-Identnummer" aus der Adressverwaltung mit übergeben.

#### **Schnittstelle-Mobile Apps - shm Mobil/Time**

#### **Schnittstellen**

Prüfung auf Mehrfachvergabe eines Mobilgerätes bei *shm Time* und *shm Mobil*. Der Export der Stammdaten ist nicht möglich, wenn mehreren Geräten die gleiche Personalnummer zugeordnet ist. Dann kommt die Fehlermeldung "die Personalnummer 123 ist mehreren Geräten zugewiesen". Dadurch wird verhindert, dass ein und der selbe Mitarbeiter versehentlich mehreren Mobilgeräten zugeordnet ist. (siehe folgende Abb.)

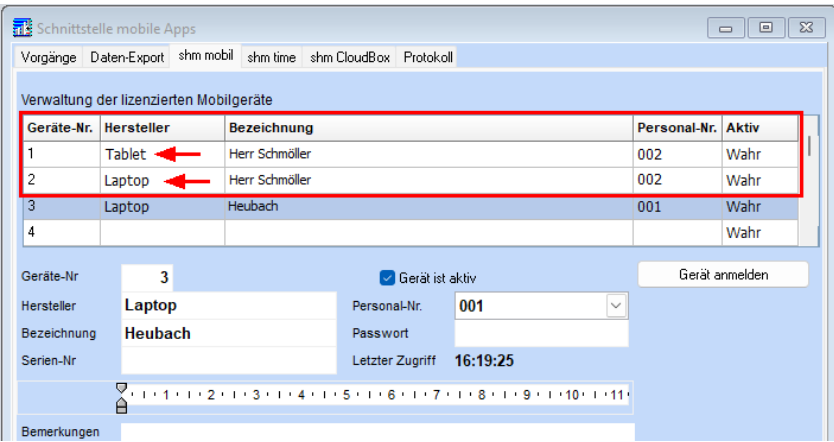

Nicht mehr möglich ab shm profit Handwerk 2024: Ein Mitarbeiter, zwei Geräte

#### **Mobile Schnittstelle - shm mobil**

Das Feld "Mobil" (Nummer des Mobiltelefons) aus den Aufträgen wird bei Übertragung zu shm Mobil mit übertragen.

#### **Schnittstelle-Mobile Apps - shm Cloudbox**

Ab shm *profit Handwerk 2024* können mehr als 10 Cloudbox-User, nämlich eine unbeschränkte Anzahl von Usern, angelegt werden. (siehe folgende Abb.)

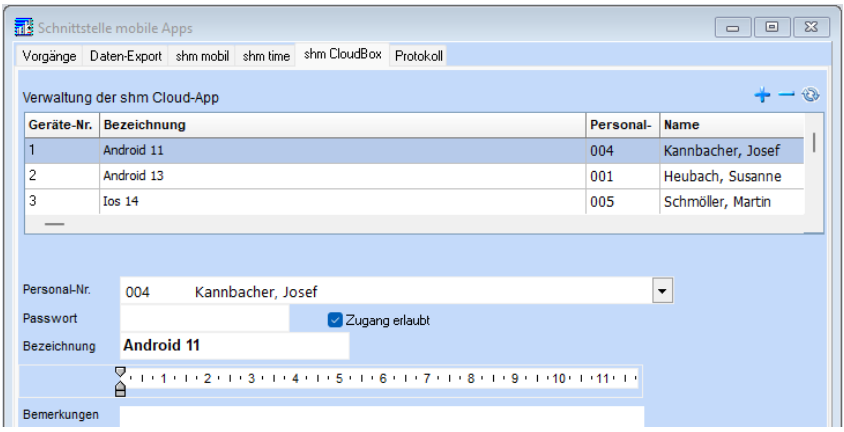

#### **XRechnung - Validierung**

Zusätzlich zu den vielen Feldern, die mit der internen shm Validierung auf Vollständigkeit geprüft werden, ist ab der Version 2024 von *shm profit Handwerk* die Überprüfung, ob eine Zahlungsart ausgewählt wurde, hinzugekommen. (siehe folgende Abb.)

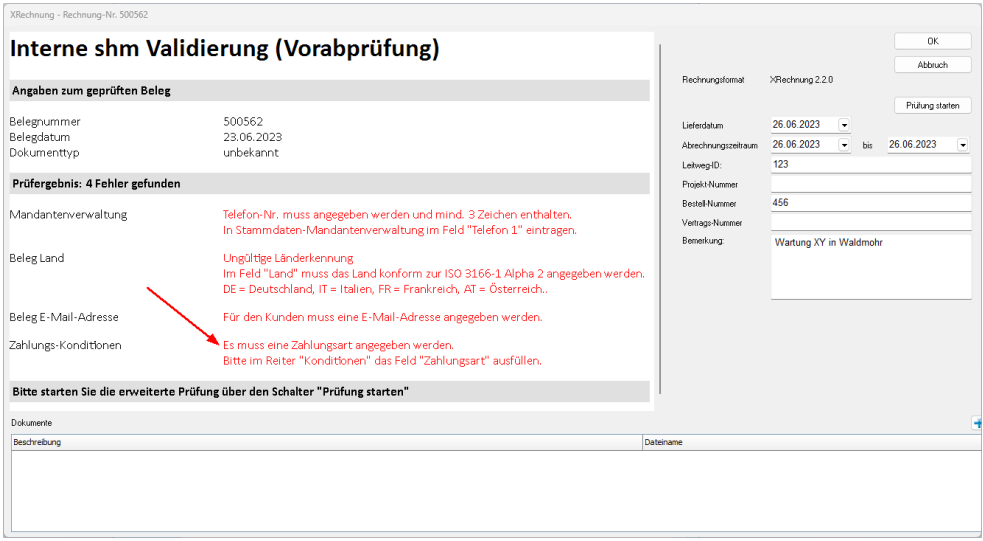

#### **XRechnung**

Unterstützung der Version 2.3.1 und Unterstützung der ab 01.08.2024 gültigen XRechnung-Version 2.3.1 samt dem zugehörigen Validator. Bei Teil-, Abschlags-

#### **Schnittstellen**

und Schlussrechnungen kann rechts oben per Checkbox die Rechnungsart "Bauleistung" abgewählt werden. Hintergrund: In Deutschland werden für die oben genannten Rechnungen spezielle Dokumentencodes verwendet, die international aber nicht gültig sind. Falls die XRechnung zurückgewiesen wird, kann durch Abwahl der Rechnungsart "Bauleistung" die XRechnung als "normale" Rechnung erzeugt werden. (siehe folgende Abb.)

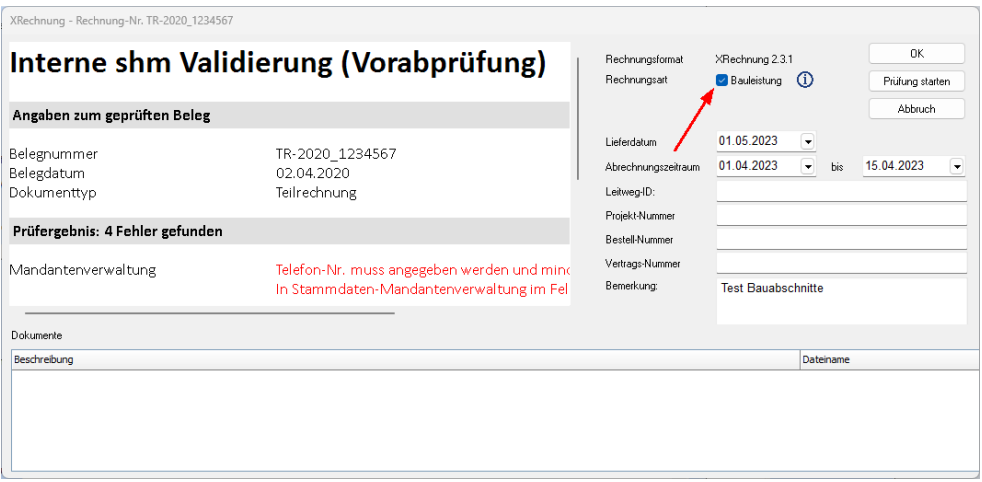

### <span id="page-12-0"></span>**6 Artikel**

#### **Stammdaten Artikel - Vorgänge - Lagerjournal**

In der Tabelle wurde die Spalte "Belegdatum" durch die Spalte "Datum" ersetzt. Diese zeigt jetzt nicht mehr das Datum des buchungsauslösenden Belegs an, sondern das Datum des Warenaus- oder eingangs. Somit wird auch bei manuell gebuchten Warenaus- /eingängen das korrekte Datum angezeigt. (siehe folgende Abb.)

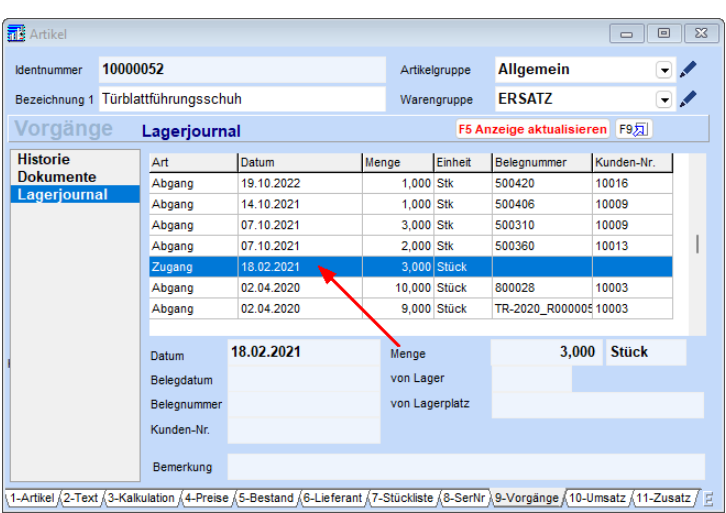

#### <span id="page-13-0"></span>**6.1 shm Mobil**

#### **Neue Felder "Auftragsstatus" und "Mobil"**

Beim Übertragen von Aufträgen an die *shm Mobil*-App werden zusätzliche Daten mit übertragen. Die Felder "Auftragsstatus" und "Mobil" (Mobilfunk-Nr) sind ab *shm profit Handwerk* (Version 2024.0.15) und *shm Mobil* (Version 2.981) auch in *shm Mobil* sichtbar. (siehe folgende Abb.)

#### **Artikel**

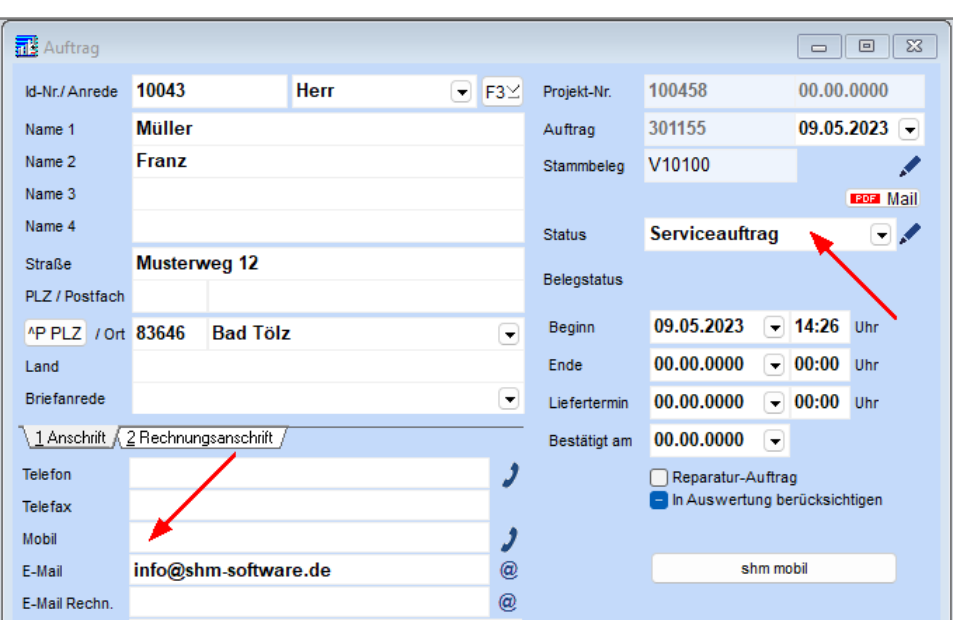

Auftrag-Nr: 301155 in *shm profit Handwerk*

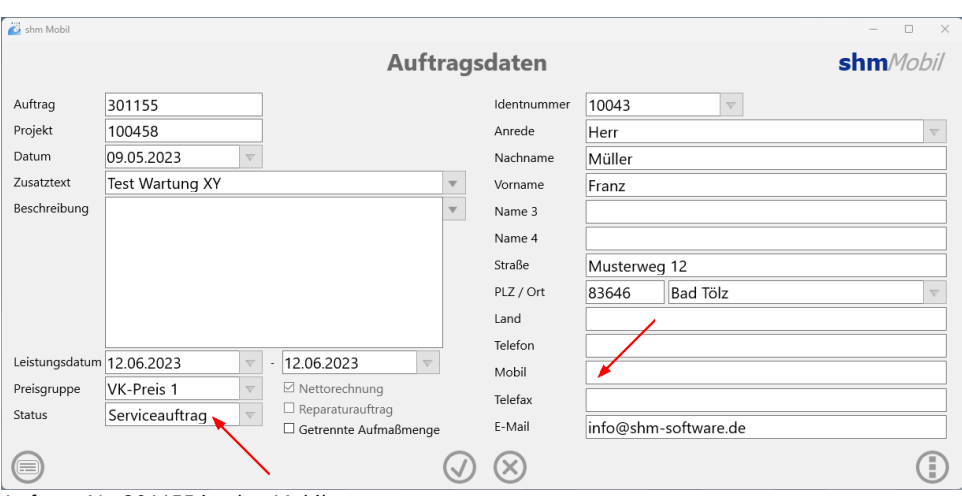

Auftrag-Nr: 301155 in *shm Mobil*

#### **Manuelle Änderung eines Artikelpreises**

Wenn in den Einstellungen von *shm Mobil* (Auftrag/Allgemein/Beträge anzeigen "aktiv") die Ansicht der Positionspreise aktiviert ist, kann in der Positionsbearbeitung eines Auftrags der Preis eines Artikels oder einer Leistung manuell geändert

werden. Diese Änderung wird ab der Version 2024 beim Zurücksenden des Auftrags in *shm profit Handwerk* übernommen. (siehe folgende Abb.)

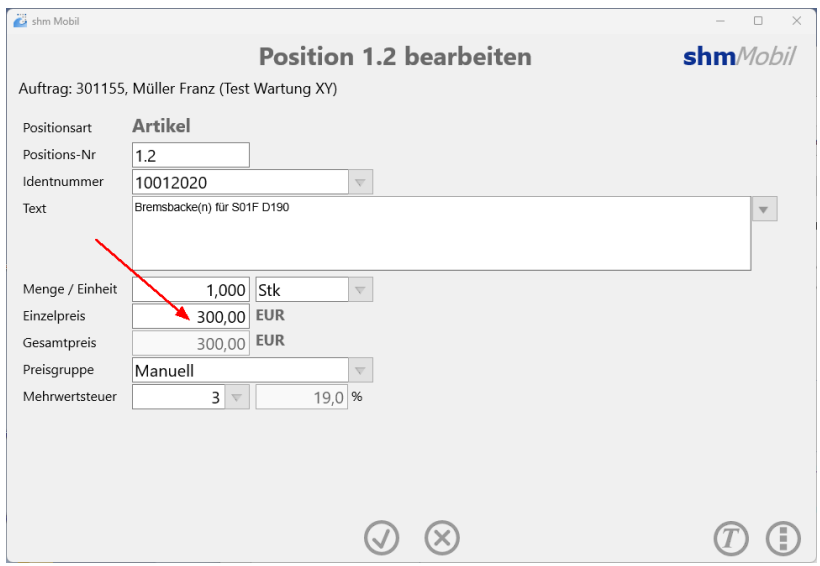

Positionsbearbeitung eines Artikels in *shm Mobil*

### <span id="page-15-0"></span>**7 Termine**

#### **Neuanlage eines Termins**

Bei der Neuanlage eines Termins wird dieser ab *shm profit Handwerk 2024* standardmäßig auf 30 Minuten Dauer gesetzt. Diese Einstellung betrifft die Neuanlage von Terminen aus allen Programmbereichen (Kunden, Projekte, Belege oder Terminplaner). Beispiel: Neuanlage eines Termins via Plus-Schalter aus der Kundenverwaltung (siehe folgende Abb.).

#### **Termine**

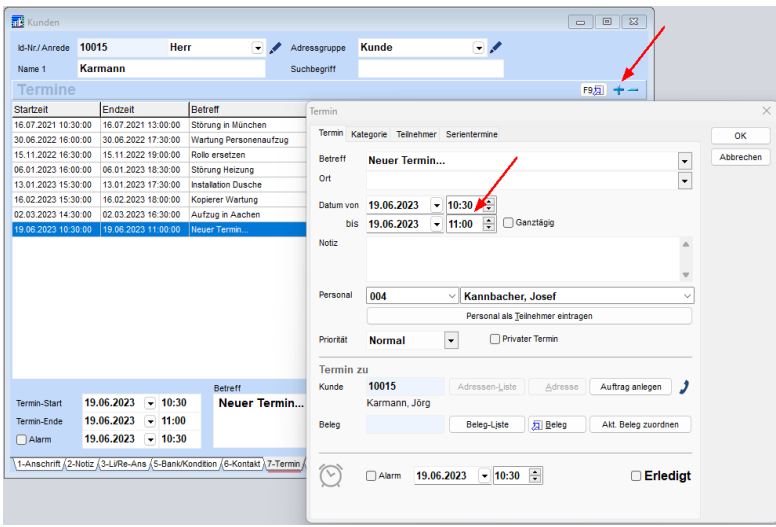

#### **Aktualisierung /Termin-Aufgabenliste**

Der Refresh-Button (runder Doppelpfeil) aktualisiert den shm Terminplaner im Netzwerk, ohne dass die Terminplaner-Maske geschlossen und wieder geöffnet werden muss. Ab *shm profit Handwerk 2024* werden mit dieser Funktion nicht nur die Termine selbst, sondern auch die Aufgaben-Liste des Terminplaners aktualisiert. (siehe folgende Abb.)

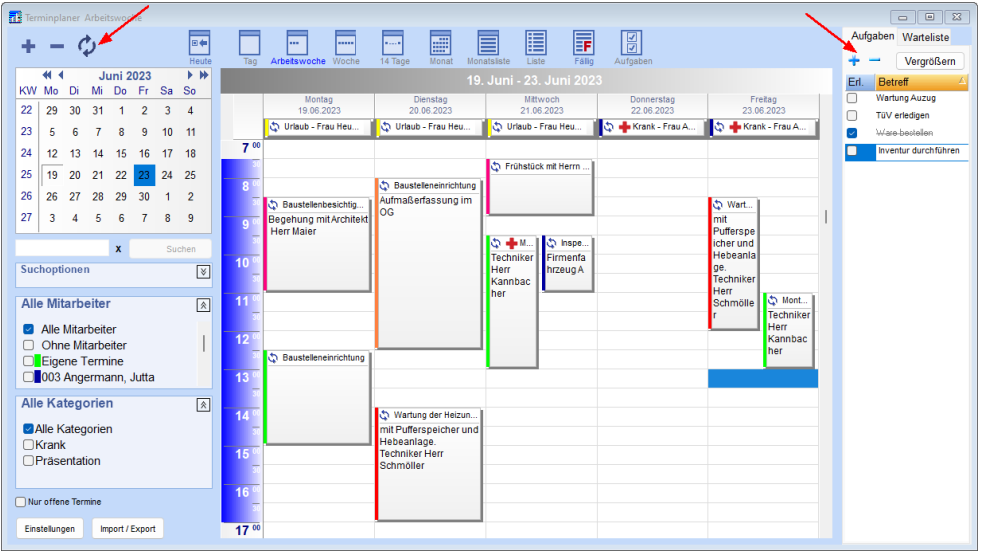

#### **Termin - Personalzuordnung**

Beim Anlegen eines neuen Termins und der Zuordnung eines Mitarbeiters zum Termin (Feld "Personal" - siehe folgende Abb.) werden nur noch die Mitarbeiter angezeigt, die noch aktiv, bzw. aktuell im Unternehmen beschäftigt sind. Ausgeschiedene Mitarbeiter werden nicht angezeigt um die Liste aktuell zu halten.

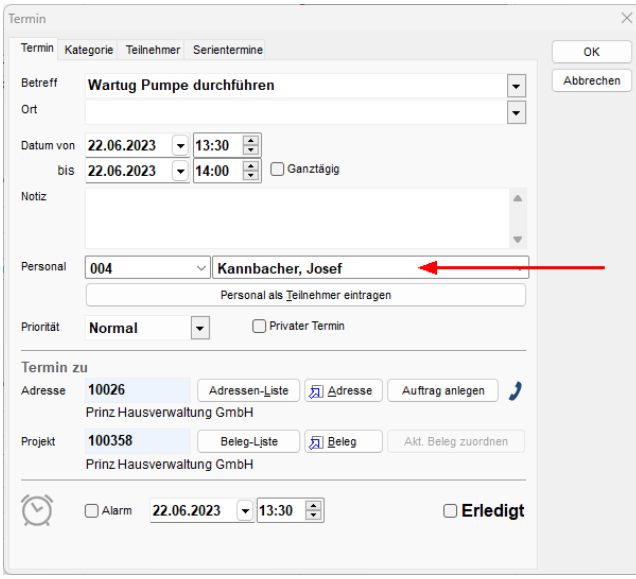

In der Personalverwaltung (Menü: Stammdaten / Personal / Register "Personaldaten") ist ein Mitarbeiter "aktiv"wenn ein Eintrittsdatum und kein Austrittsdatum gesetzt ist oder das Austrittsdatum nach dem aktuellen Tag liegt. Wenn das Austrittsdatum vor dem aktuellen Tag liegt ist der Mitarbeiter automatisch "inaktiv" (hat das Unternehmen verlassen) und wird in der Personalauswahl des Terminplaners nicht mehr angezeigt. (siehe folgende Abb.)

#### **Termine**

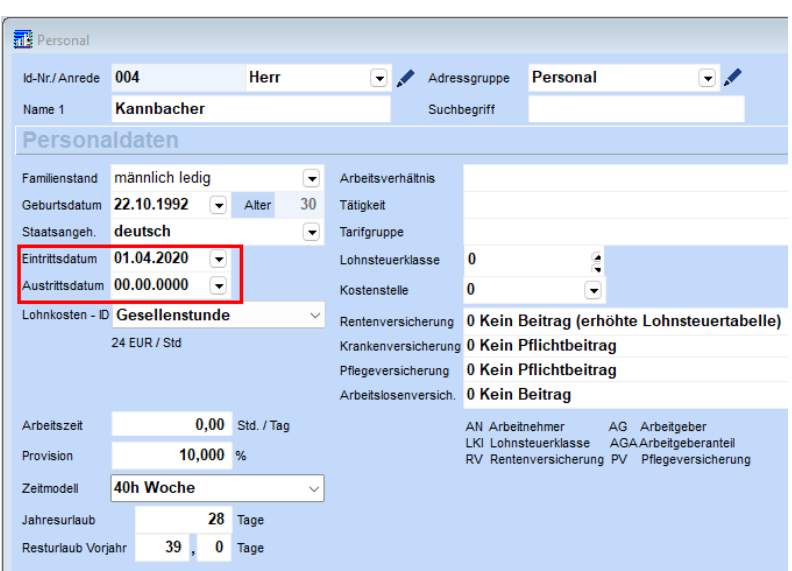

#### <span id="page-18-0"></span>**8 Zeimanagement**

#### **Zeitmanagement - Zeitbuchungen - lange Kommentartexte**

Ab shm *profit Handwerk 2024* wird beim Editieren eines Eintrages ein vertikaler Laufbalken angezeigt, wenn der Kommentartext mehr als die angezeigten Zeilen enthält. (siehe folgende Abb.)

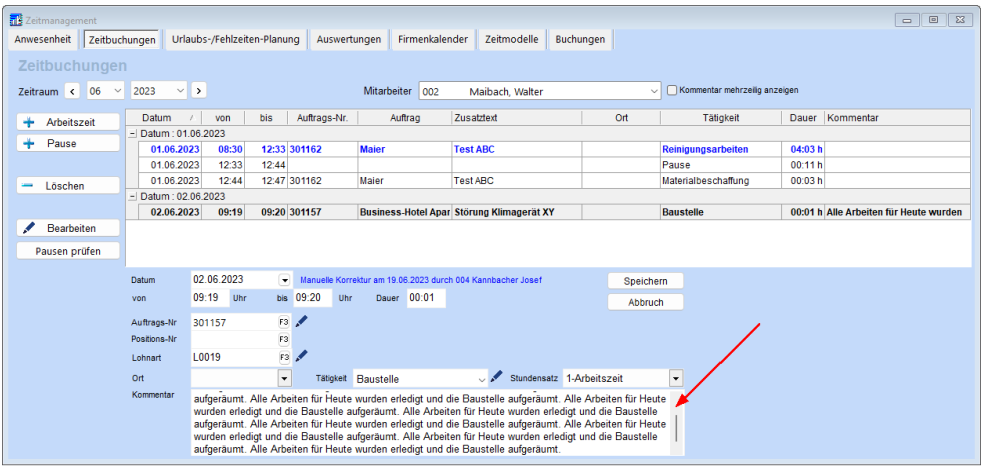

Über den Schalter "Kommentar mehrzeilig anzeigen" wird der komplette,

mehrzeilige Kommentar auch in voller Länge in der Liste angezeigt. (siehe folgende Abb.)

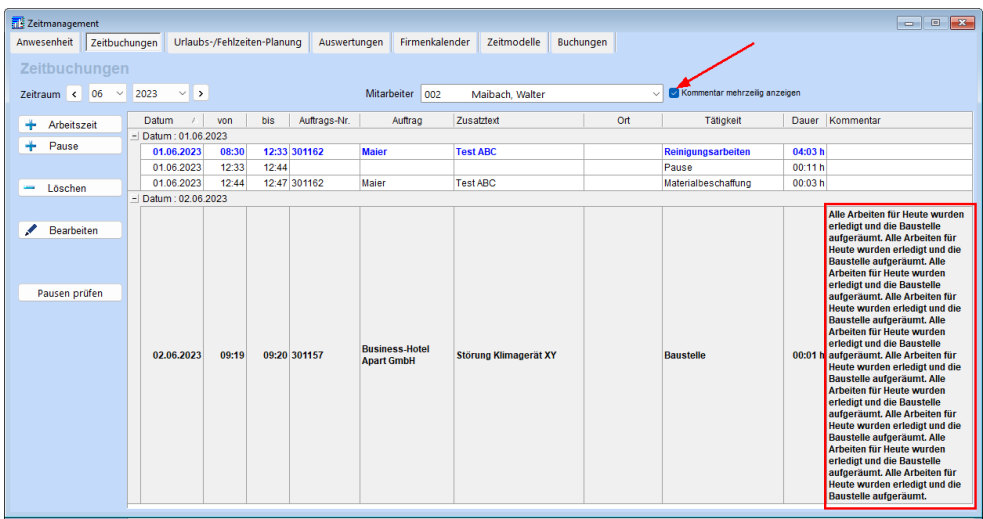

#### **Zeitmanagement - Fehlzeiten**

Ab shm *profit Handwerk 2024* wird gibt es die zusätzliche Fehlzeit: "Unbezahlter Urlaub". (siehe folgende Abb.)

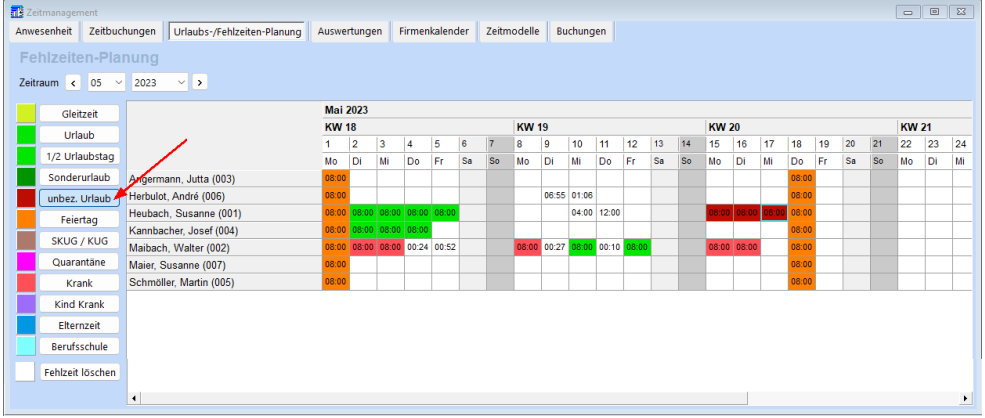

#### **Zeitbuchungen**

Die Überstundenkorrektur kann ab *shm profit Handwerk* 2024 in Stunden:Minuten statt als Dezimalzahl eingegeben werden.

#### **Zeimanagement**

#### **Druck der Monatsauswertung**

Beim Druck der Montatszeitkarte werden jetzt Datum/Uhrzeit und Status (Gebucht/Nicht gebucht) in der Kopfzeile mit ausgedruckt. (siehe folgende Abb.)

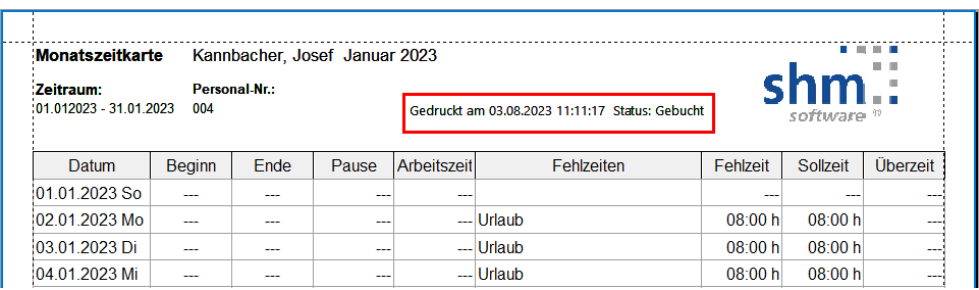

#### **shm Zeitmanagement**

Zusätzliche Prüfung bei Jahresanfangsbuchung ob bei allen Mitarbeitern der Urlaub eingetragen ist.

#### **Zeitmanagement / Stammdaten-Adressen-Personal-Personaldaten**

Bei Änderung des Austritts- bzw. Eintrittsdatums werden automatisch die Soll-Zeiten im shm Zeitmanagement angepasst.

#### **Zeitmanagement - Aufruf Auftrag**

Im Reiter "Anwesenheit" kann mit der rechten Maustaste auf den Auftrag verzweigt werden, sofern ein Auftrag hinterlegt ist.

#### <span id="page-20-0"></span>**9 shm Time Terminal**

Über die Software *shm Time Terminal* können Zeiten statt über die mobile *shm Time*-Smartphone-App auch stationär erfasst werden. Als "Terminal" fungiert dabei ein stationäres Windows 11-Tablet mit Touchscreen auf dem die Software *shm Time Terminal* installiert ist (siehe folgende Abb.).

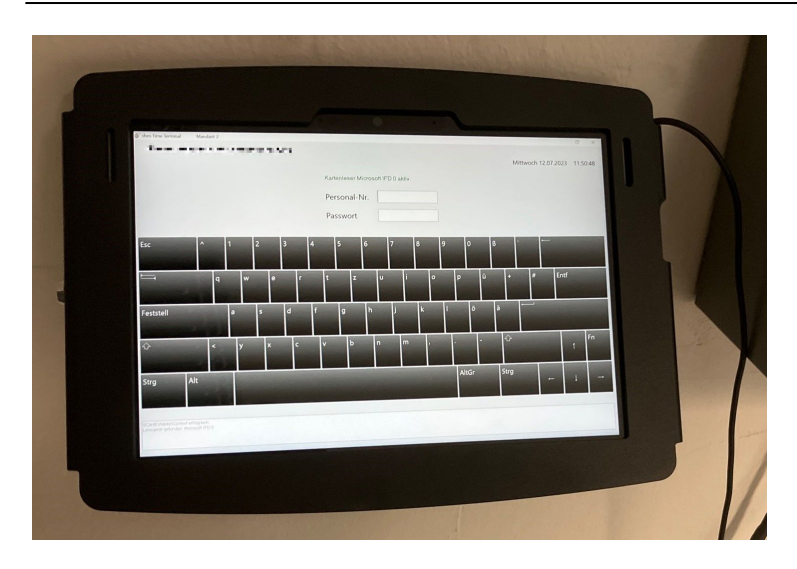

Zur Auswertung und Weiterbearbeitung werden alle hier erfassten Zeiten, wie bei der *shm Time*-Smartphone-App auch, an das *shm Zeitmanagement* (Backend) ab *shm profit Handwerk* 2024 übermittelt.

#### **Installation shm Time Terminal**

Führen Sie auf dem Terminal-PC eine reguläre shm profit Workstation-Installation durch (Link zur shm [Installationsanleitung](https://shm-software.de/downfree/InstallHelp.pdf) im PDF-Format) . Danach kopieren Sie die "ZeiterfassungTerminal.exe" in das soeben erstellte Workstation-Verzeichnis und stellen eine Desktop-Verknüpfung her. *shm Time Terminal* ist jetzt betriebsbereit.

Hinweis:*shm Time Terminal* läuft ausschließlich auf Windows Betriebssystemen (ab Windows 10)

#### **Inbetriebnahme und Erfassung von Zeiten**

Um *shm Time Terminal* nutzen zu können müssen vorher alle Einstellungen in *shm profit Handwerk* bezüglich Personal, Freischaltung der Lizenzen und Einrichtung (analog zur *shm Time*-App) durchgeführt worden sein. Bei Fragen hierzu lesen Sie bitte die entsprechende shm Dokumentation auf unserer Website ([Link](https://shm-software.de/downfree/shmNeuheiten2020.pdf) zur PDF Beschreibung "shm [Zeitmanagement"\)](https://shm-software.de/downfree/shmNeuheiten2020.pdf) oder wenden sich an den shm Support. Zur Erfassung von Zeiten, Tätigkeiten und Pausen starten Sie bitte *shm Time Terminal* und geben Personalnummer und Passwort des gewünschten Mitarbeiters ein (siehe folgende Abb.).

#### **shm Time Terminal**

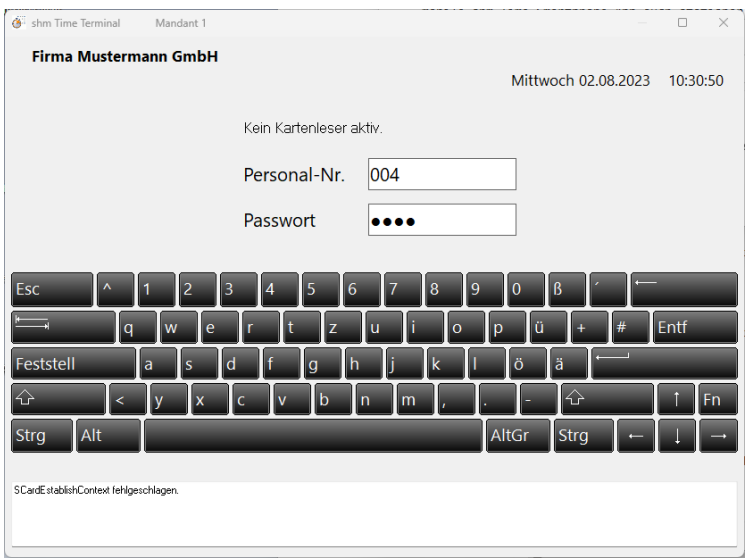

Danach können über die entsprechende Schalter Tätigkeiten, Zeiten, Pausen und Feierabend erfasst werden. Schließen Sie den gewählten Vorgang bitte über den Schalter "Buchen" ab. Das Programm wird dann automatisch beendet und der nächste Mitarbeiter kann sich einloggen. (siehe folgende Abb.)

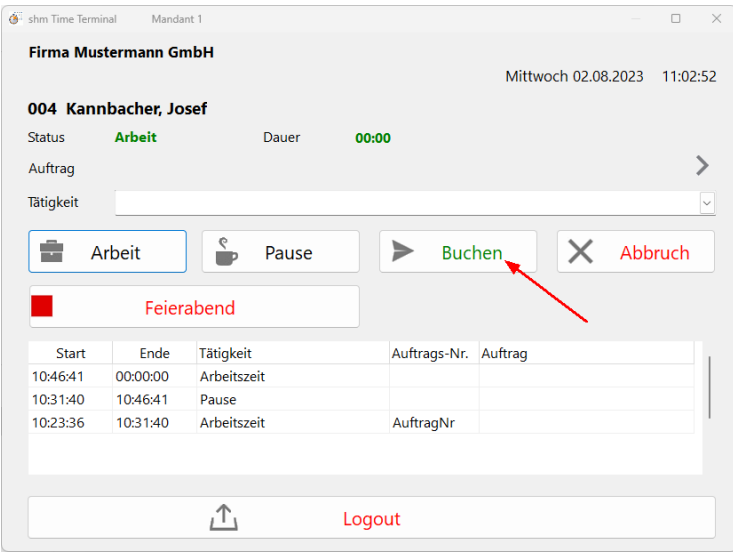

#### **Login über NFC-Chips**

Zum schnelleren und bequemeren Einloggen in *shm Time Terminal* werden NFC-Chips unterstützt. Um die Chips lesen zu können benötigen Sie ein mit ISO 14443 Typ A und B kompatibles NFC-Chip-Lesegerät. Viele Windows 11-Tablet Geräte unterstützen dies auch ohne separates Lesegerät.

#### **Zuordnung der NFC-Chips**

Um die einzelnen NFC-Chips dem gewünschten Personal zuzuordnen oder auch wieder zu löschen, muss *shm Time Terminal* als Administrator gestartet werden. Die entsprechenden Logindaten erhalten Sie vom shm Support. Klicken Sie bitte auf den Schalter "Chip Personal-Nr zuweisen" und halten den NFC-Chip bis zur Bestätigungsmeldung an das Lesegerät. Zum Löschen einer Chip-Zuordnung betätigen Sie den Schalter "Chip-Zuweisung löschen" (siehe folgende Abb.)

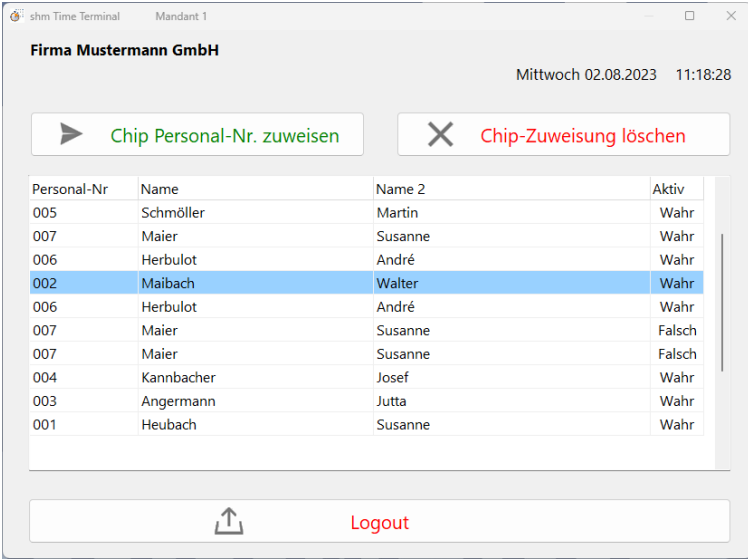

#### **shm Time Terminal in shm profit Handwerk 2024**

Mit der neuen implementierten Zeiterfassungsmaske (Menüpunkt "Zeiterfassung" im Hauptmenü "profit") können Mitarbeiter im Büro analog zum shm-Time-Terminal oder zur shm-Time App Arbeitszeiten erfassen. Die Maske ist nur aktiv, wenn das Zusatzmodul "shm Zeitmanagement" freigeschaltet ist.

Außerdem wird für jeden Arbeitsplatz eine shm-Time-Freischaltung benötigt. Das Programm wird nach Erfassung einer Zeit nach 30 sec. automatisch beendet.

### <span id="page-24-0"></span>**10 Belege**

#### **Abschlagsrechnungen**

Wegen der Umsatzsteuerbefreiung auf Solaranlagen ab 01.01.2024 sind ab shm *profit Handwerk 2024* mehrwertsteuerpflichtige Abschlagsrechnungen mit einem Null-Prozent-Mehrwertsteuerschlüssel (in den Positionen) und der Ausweisung des MwSt-Betrages (immer 0,00 EUR) möglich.

#### **Rechnungen**

Ab shm *profit Handwerk 2024* kann zusätzlich zum Leistungsdatum (Feld "Geliefert am" ) auch ein Leistungszeitraum (Felder "Beginn" und "Ende") eingegeben werden (siehe folgende Abb.). Die neuen Felder müssen ggf. über den Formular-Editor in Ihr Rechnungsformular eingebunden werden. Beim Erzeugen einer XRechnung wird der neue Leistungszeitraum übernommen.

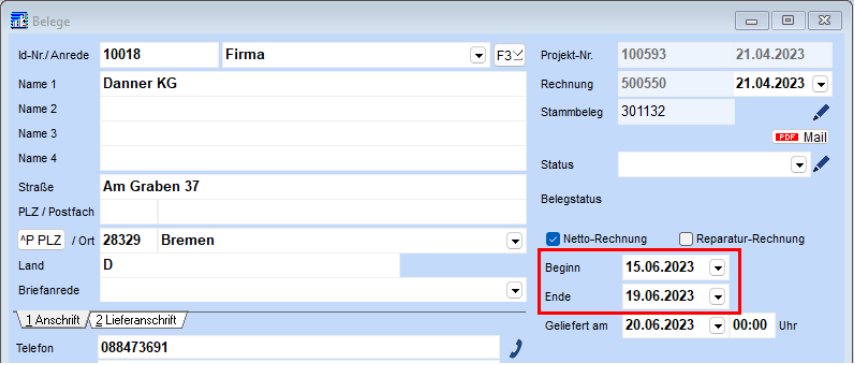

#### **Projekte - Register "Kontakt"**

Hier können dem Projekt beliebig viele Kontakte wie Lieferanten, Ansprechpartner, Subunternehmer usw.) hinterlegt werden. Zum Anlegen eines neuen Kontaktes drücken Sie bitte das + Symbol. Die Auswahl, welche Adressart übernommen wird (Kunden, Lieferanten oder Sonstige), wird ab shm *profit Handwerk 2024* nicht mehr über die drei Buttons in der Kopfzeile ausgewählt, sondern über die Auswahlbox "Art". (siehe folgende Abb.)

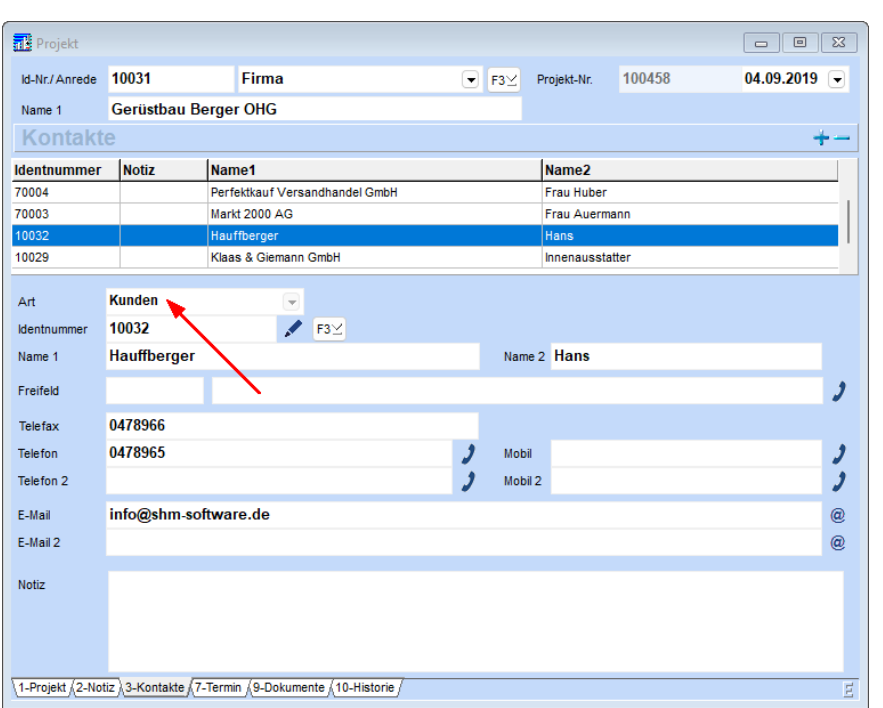

Bei Neuanlage eines Kontaktes wird geprüft, ob zusätzlichen Kontaktdaten vorhanden sind. Wenn ja, wird ein Auswahlfenster für die Auswahl angezeigt. Wird aus dem Register "Kontakt" eine E-Mail versandt, wird diese in die Projekthistorie und in die Stammdaten/Kontakthistorie des Kunden oder Lieferanten übernommen. Aus Kompatibilitätsgründen zu der AdrTel.DB aus den Adressen wurden die zusätzlichen Datenbank-Felder "Anschluss" (string: 10) und "Rufnummer" (string: 75) in die PROKONTAKT.DB eingefügt.

#### **Belege allgemein - Belegpositionen**

Zu- / Abschlagspositionen können ab *shm profit Handwerk* 2024 auch über Titel hinweg erstellt werden.

#### **Belege - Positionen**

Das Fenster für die Bearbeitung der Texte (rechte Maustasten Menü) wurde vergrößert.

#### **Belege allgemein - automatische Nummernvergabe**

Wenn die autom. Nummernvergabe bei Neuanlage eines Beleges wegen Sperrung der NumKreis.DB nicht funktioniert (z. B. Netz zu langsam), wird jetzt versucht, 300

#### **Belege**

ms später noch einmal die Nummer anzufragen. Funktioniert auch dies nicht, kommt eine Fehlermeldung "FEHLER: Belegnummer konnte nicht vergeben werden".

#### <span id="page-26-0"></span>**11 Belegübersicht**

#### **Stapeldruck mit neuem Formularsatz (ReportBuilder)**

Die per Filter in der Beleg-Übersicht angezeigten Belege können im Stapel ausgedruckt werden. Hierzu muss der "Filter" markiert sein und im Druckmenü gleichzeitig die Filter-Option "Auswahl" gesetzt sein. (siehe folgende Abb.)

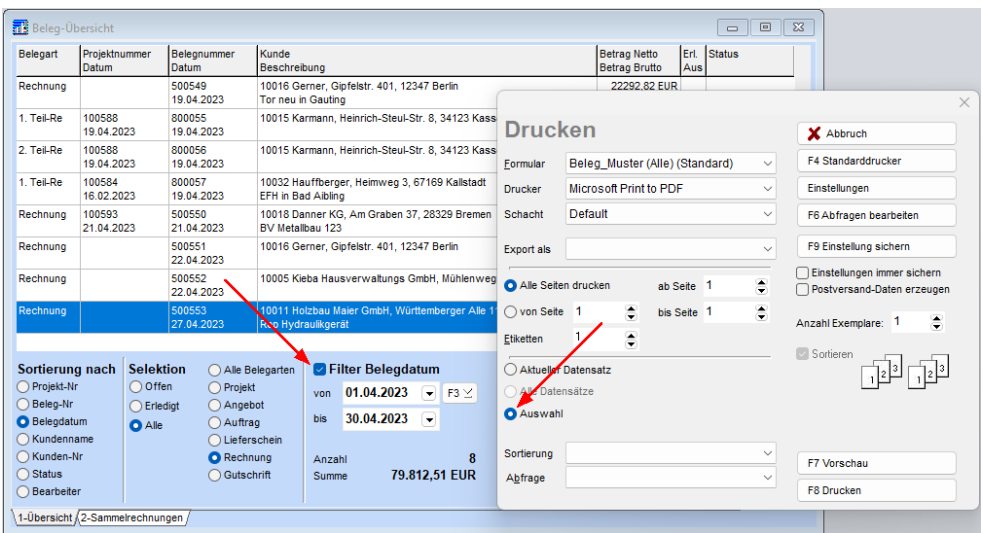

Dieser Stapeldruck von Belegen ist ab *shm profit Handwerk 2024* auch mit dem über ReportBuilder erstellten Formularsatz möglich. Aktivieren Sie dazu bitte in den Einstellungen / Allgemein / Druck "Druck mit ReportBuilder" die Option "Beleg-Übersicht". (siehe folgende Abb.)

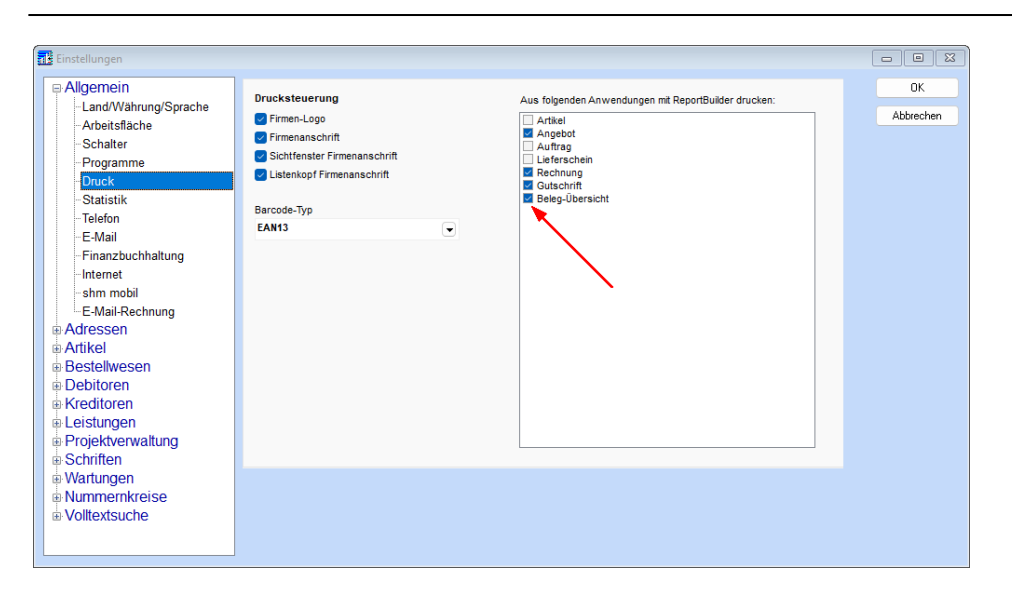

#### **Automatischer Stapel-Rechnungsversand per EMail**

Das Sende-Protokoll kann ab *shm profit Handwerk* 2024 nach dem Versand abgespeichert werden. Frage: "Protokoll speichern?" bitte mit "Ja" beantworten und den Speicherort/Dateiname angeben.

### <span id="page-27-0"></span>**12 shm CRM**

#### **Mailclient - Grundeinstellungen - Allgemein - E-Mail-Rechnung**

Über den Schalter "Signatur löschen" lassen sich in der HTML-Signatur auch unsichtbare Formatzeichen löschen, die andernfalls zu Fehlern in der Darstellung der Signatur beim E-Mail-Empfänger führen können. Das manuelle Löschen der Signatur über den HTML-Editor löscht die Formatzeichen nicht!

#### **shm CRM**

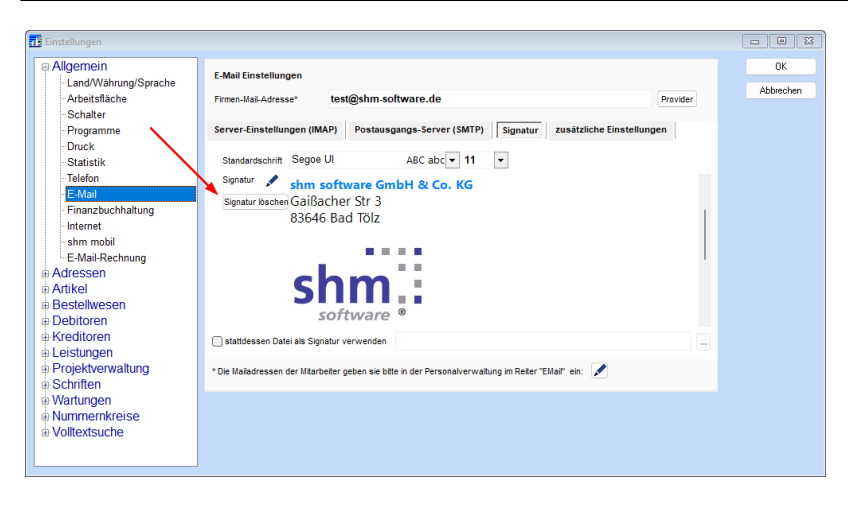

#### **Mailclient - Signatur**

Beim Wechsel der Absender-Adresse im shm Mail-Client wird ab *shm profit Handwerk 2024* auch die Signatur ausgetauscht. So können verschiedene Absender abweichende Signaturen haben. Beim Wechsel der Signatur wird eine Sanduhr angezeigt, da bei großen Bildern in der Signatur der Wechsel ein paar Sekunden dauern kann.

Wenn eine Signatur vorhanden ist wird jetzt vor der Signatur ein leerer Absatz eingefügt. Beim Wechsel von der Betreffzeile in den Mailtext kann so direkt weitergeschrieben werden, ohne dass man zuerst die Signatur nach unten schieben muss.

#### **EMail-Archivierung - Mails abrufen**

Der Laufbalken rechts unten am Fenster zeigt ab der Version 2024 von *shm profit Handwerk* immer die aktuelle Position der abgerufenen Mails an (bis 100%). Eingehende Mails werden für eine bessere Übersicht in Unterordnern mit "Absendername" abgelegt bzw. organisiert. (siehe folgende Abb.)

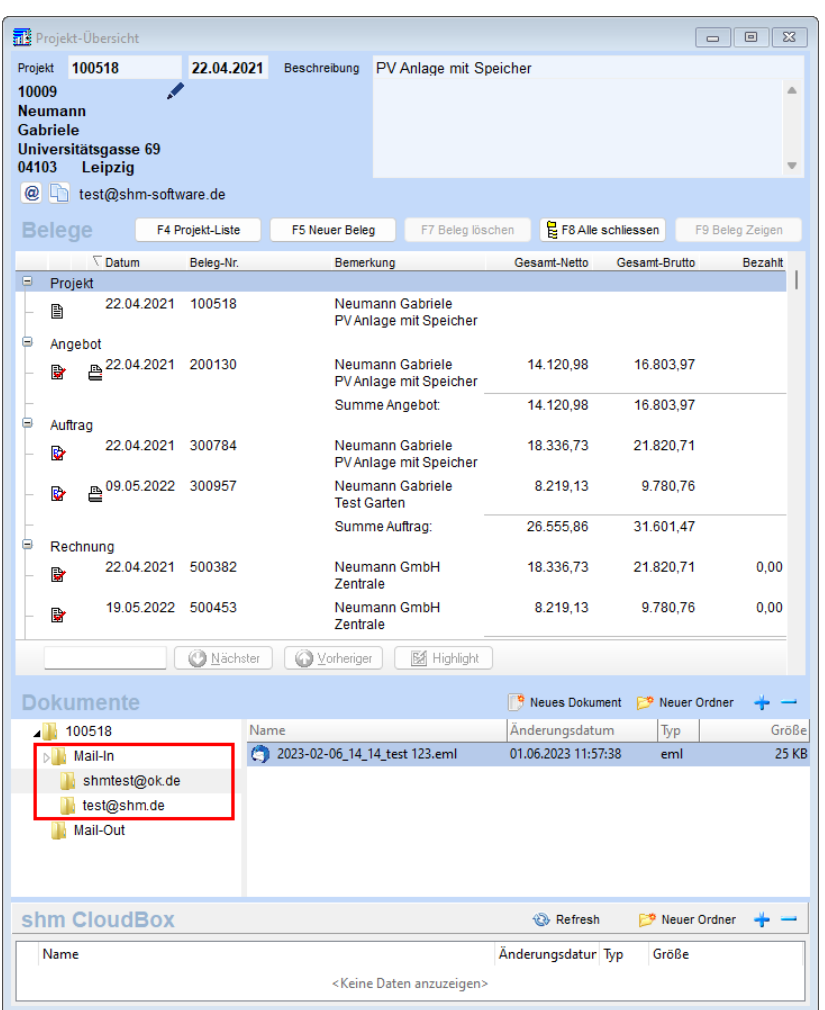

#### **Projekt - Historie**

Im Bearbeitungsfenster eines Tabelleneintrags kann ab *shm profit Handwerk 2024* über den Ordnerbutton rechts unten (sieh folgende Abb.) ein Dokument (Datei) über den Dateiauswahl-Dialog zugeordnet werden. Eine Dateizuordnung per Maus Drag&Drop auf den Dokumentenpfad ist ebenfalls möglich.

#### **shm CRM**

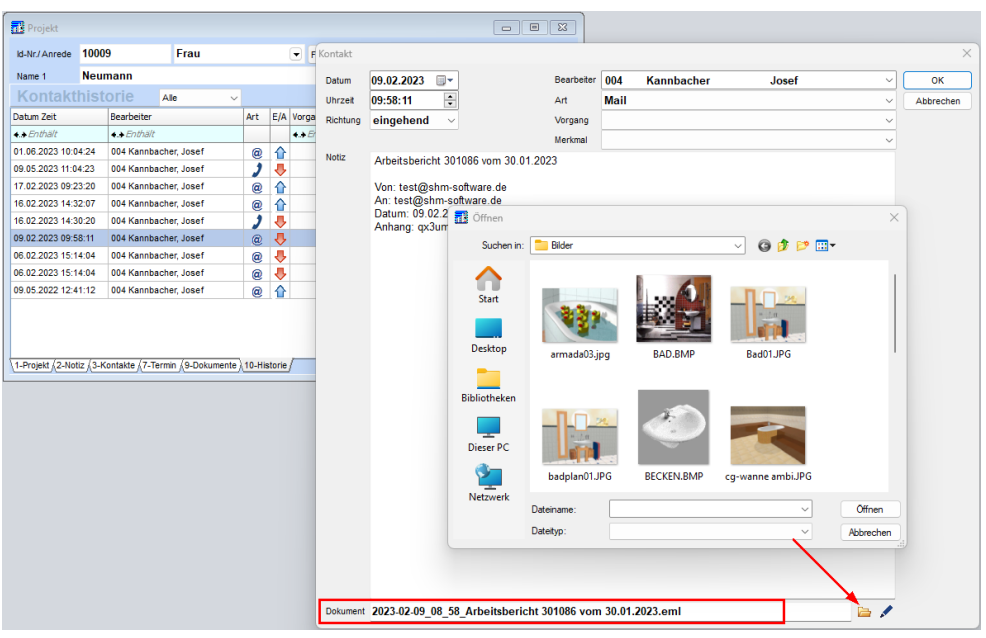

### <span id="page-30-0"></span>**13 Nachkalkulation**

Hinweis: Die in diesem Kapitel beschriebenen Funktionen sind nur bei freigeschaltetem Zusatzmodul *shm Nachkalkulation* verfügbar.

#### **Auftrag - Register "Nachkalkulation"**

Ab *shm profit Handwerk 2024* lassen sich über den Schalter "Daten in Positionen übernehmen" sowohl Lohnzeiten als auch Materialien (Artikel), die über die *shm Time*-App erfasst wurden, in die Positionen eines Auftrags übernehmen. Auf diese Weise können z. B. leere Aufträge (ohne Positionen) an die Mitarbeiter mit *shm Time*-App übermittelt werden. Diese erfassen unterwegs Tätigkeiten und Material, welche dann automatisch im Auftrag - Register "Nachkalkulation" erscheinen. Dort können sie dann per "Daten in Positionen übernehmen"-Schalter (z. B. zur späteren Berechnung) in die Auftragspositionen übernommen werden. (siehe folgende Abb.)

Alle bereits in die Positionen des Auftrags übernommenen Zeiten und Materialien sind einer Positionsnummer des Auftrags zugeordnet (siehe Spalte "Position"). Nicht übernommene Positionen haben keinen Eintrag. Sollten sich Positionsnummern im Auftrag geändert haben, z. B. durch eine Umsortierung und Neunummerierung,

kann die Zuordnung über den Schalter "Positionsnummern synchronisieren" aktualisiert werden. (siehe folgende Abb.)

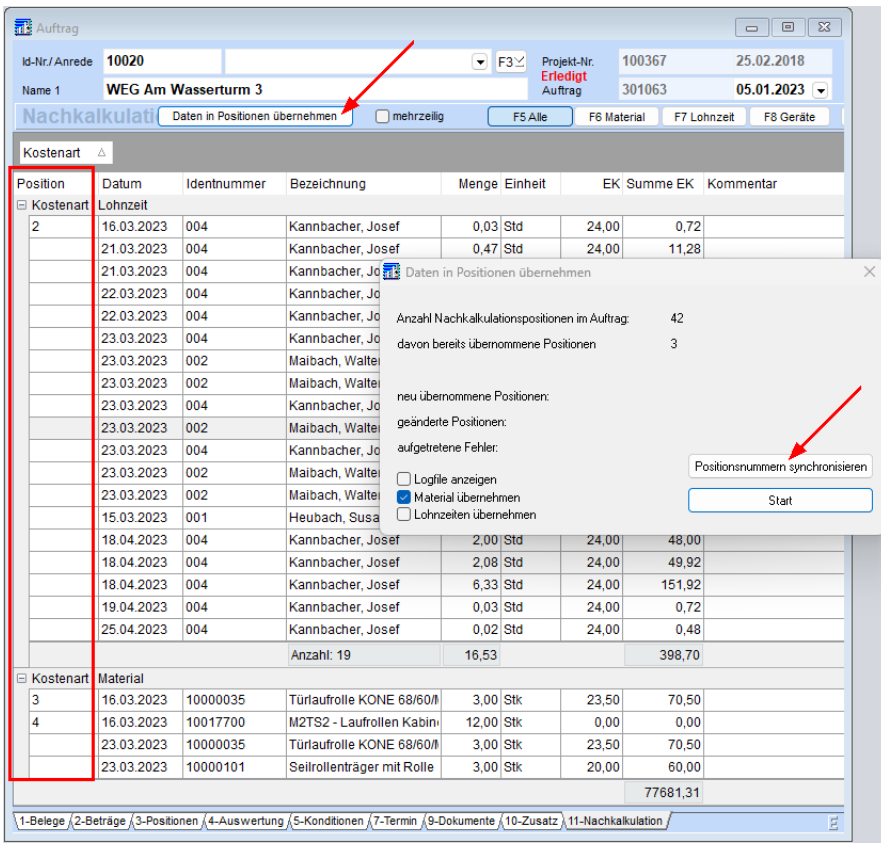

#### **Auswertungen - Nachkalkulation**

In *shm profit Handwerk 2024* wurden alle auftrags- und mitarbeiterbezogenen Auswertungen verbessert, erneuert und um zusätzliche Auswertungen, wie beispielsweise die Mitarbeiterauswertung nach Tätigkeiten, erweitert. Öffnen Sie dazu das Menü "Auswertungen / Nachkalkulation" und markieren den Punkt "Auswertung Tätigkeit mit Filter". Wählen Sie einen Mitarbeiter, eine Tätigkeit und einen Zeitraum aus und klicken auf den Schalter "Auswertung erstellen." (siehe folgende Abb.)

#### **Nachkalkulation**

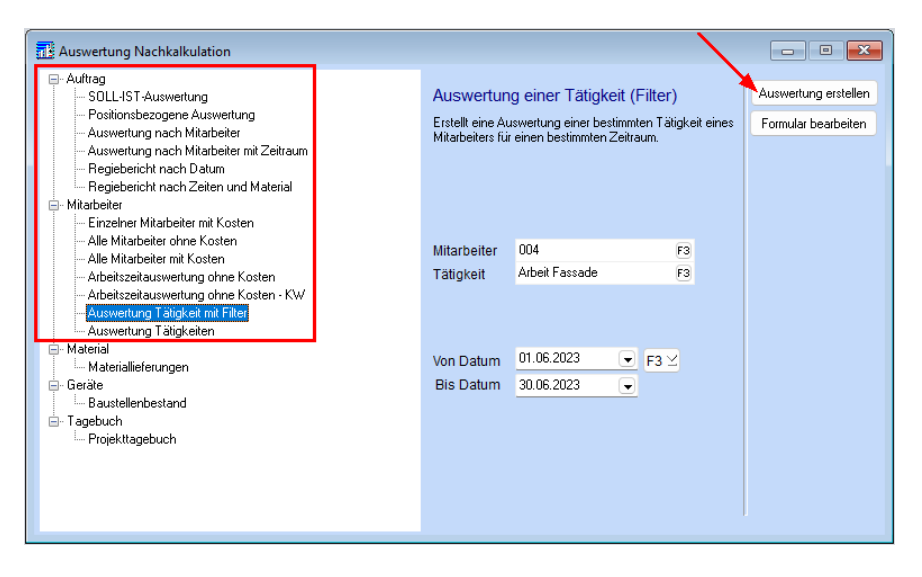

Für alle weiteren auftrags- und mitarbeiterbezogenen Auswertungen verfahren Sie nach dem gleichen Schema.

### <span id="page-32-0"></span>**14 Projektübersicht**

Ab *shm profit Handwerk 2024* bleibt nach dem Öffnen eines Beleges aus der Projektübersicht (Doppelklick) die aktuelle Auswahl (Markierung) in der Projektübersicht erhalten und springt nicht mehr an die erste Position der Tabelle. Beim Aufruf eines Beleges per Doppelklick und dem anschließenden Wechsel zurück zur Projektübersicht bleibt die Liste auch auf dem ausgewählten Beleg stehen. (siehe folgende Abb.) Das ist übersichtlicher um beispielsweise mehrere Belege nacheinander zur Ansicht zu öffnen.

Die Anzeige der Beträge in den Spalten Bezahlt, Netto und Brutto wurden erweitert. Hier werden ab *shm profit Handwerk* 2024 auch zweistellige Millionensummen angezeigt. :-)

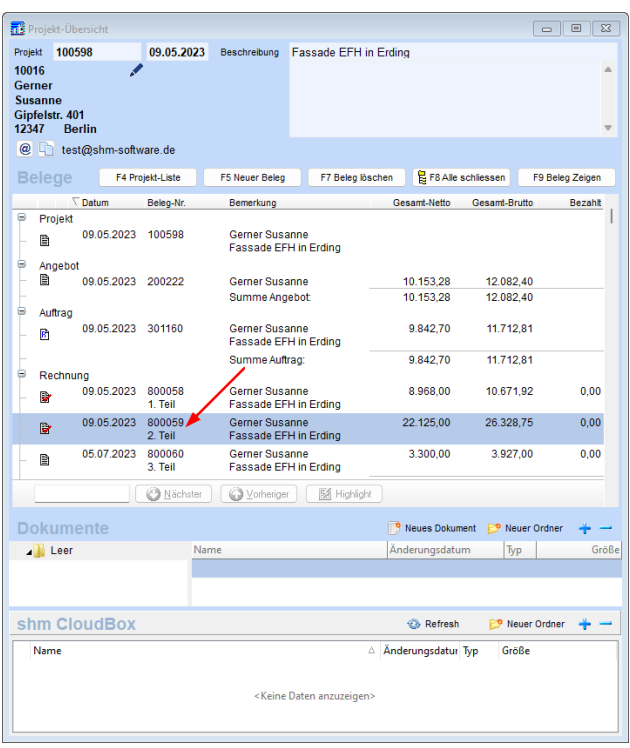

### <span id="page-33-0"></span>**15 PDF Mailversand**

#### **Beleg.PDF per Mail versenden / externer Standard-Mail Client + Druck alter Formularsatz**

Wird ein Beleg (z. B. Angebot) über "Jobs / Beleg / Beleg als PDF-Mail versenden" versandt, wird die PDF-Datei standardmäßig in folgenden Verzeichnis abgelegt: z. B.: "C:\shm\_profit\MAND001\Dokument\Belege\Angebot\200193"

Ab shm profit Handwerk 2024 kann über die "Einstellungen / Projektverwaltung / Druck" dazu ein anderes Verzeichnis ausgewählt werden. (siehe folgende Abb.)

#### **PDF Mailversand**

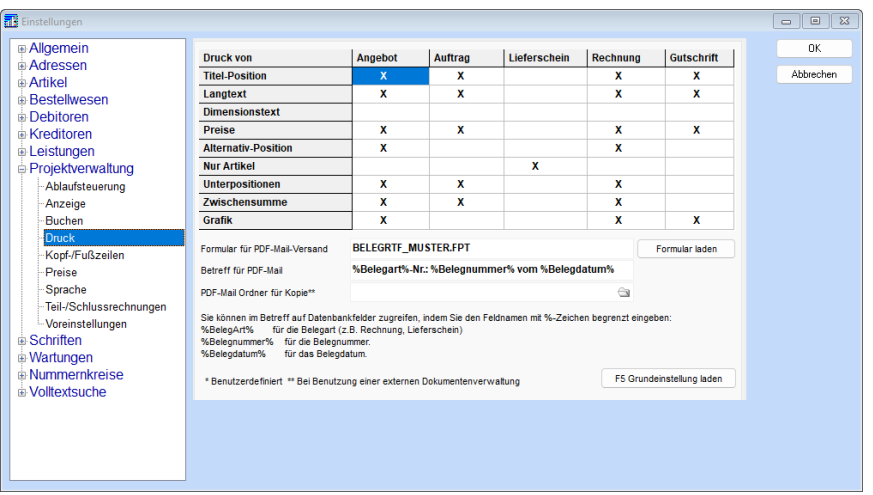

Hinweis: Diese Funktion gilt nicht bei freigeschaltetem Zusatzmodul *shm CRM*. Hier wird der interne shm-Mail-Client und neue Formularsatz (ReportBuilder) verwendet. Hier sind die Ablageordner für PDF´s das GOBD-Archiv und der Dokumentencontainer des Beleges.

#### **Beleg per Mail senden - automatische PDF Benennung**

Ab *shm profit Handwerk 2024* enthält der automatisch erzeugte Dateiname der angehängten PDF nicht mehr den Zusatztext des Beleges (siehe folgende Abb.), sondern nur noch die Belegart und die Belegnummer, z. B.: *Rechnung\_12345.pdf* - So werden die PDF-Dateinamen nicht mehr unnötig lang.

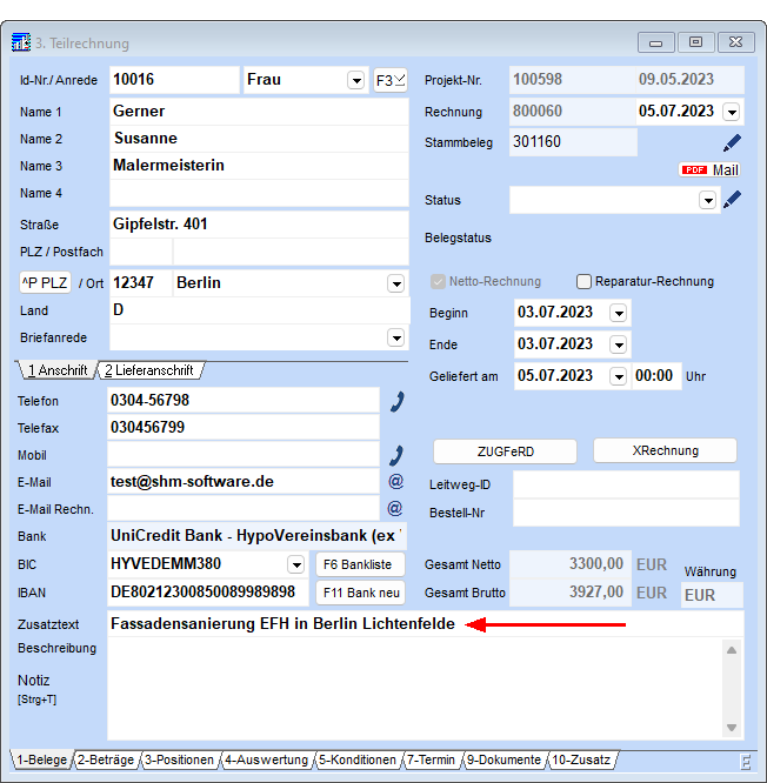

#### **Belege - Verbuchen**

Nach dem Versenden eines Beleges per Mail wird nachgefragt, ob der Beleg verbucht werden soll. (Analog zum Druck)

# <span id="page-35-0"></span>**16 FatturaPA**

Für die FatturaPA-Schnittstelle (Italien) werden ab *shm profit Handwerk* 2024 mehrere Bruttoabzügen (Ritenuta) unterstützt. Zusätzlich sind unbegrenzt viele CausalePagamento und TipoRitenuta = RT04 für Ritenuta = 8,5% möglich.

### <span id="page-35-1"></span>**17 shm Wartungsmodul**

#### **Automatische Texte in Kopfzeile von Rechnungen**

Es kann sinnvoll sein bestimmte Textbausteine aus dem *shm Wartungsmodul* in die Kopfzeile der automatisch erzeugten Rechnungen zu übernehmen. Im Register "Wartung (Rechnungsdaten)" kann dazu ab *shm profit Handwerk* 2024 der Text aus

#### **shm Wartungsmodul**

dem Feld "Wartungstext" in das Feld "Kopfzeile" der vom *shm Wartungsmodul* automatisch erzeugten Rechnungen übernommen werden. Setzen Sie dazu bitte das Häkchen "Wartungstext in Kopfzeile der Rechnung übernehmen". (siehe folgende Abb.) Bei nächsten Rechnungslauf werden die Texte dann übernommen.

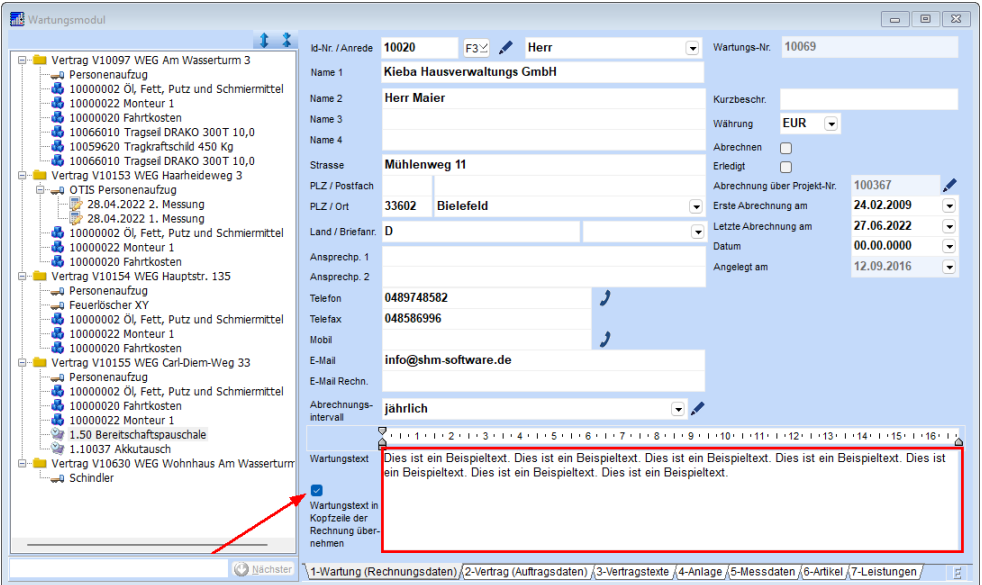

#### **Register Artikel und Leistungen**

Im *shm Wartungsmodul* können neben turnusgemäß automatisch erzeugten Wartungsaufträgen auch manuelle Serviceaufträge direkt aus dem Register "Vertrag" erzeugt werden. Wie bei den Wartungsaufträgen enthalten auch die Serviceaufträge alle im *shm Wartungsmodul* hinterlegten Anlagendaten und Dokumente. Diese stehen dann den Monteuren vor Ort in der *shm Mobil*-App zur Verfügung, was ansonsten bei regulär erzeugten Aufträgen nicht der Fall ist. In den Registern "Artikel" und "Leistungen" können ab dem *shm Wartungsmodul* 2024 einem Vertrag auch Artikel oder Leistungen (Art "Serviceauftrag") speziell für Serviceaufträge hinterlegt werden. Diese Artikel bzw. Leistungen werden dann als Positionen in die manuell aus dem *shm Wartungsmodul* erzeugten Serviceaufträge übernommen. (siehe folgende Abb.)

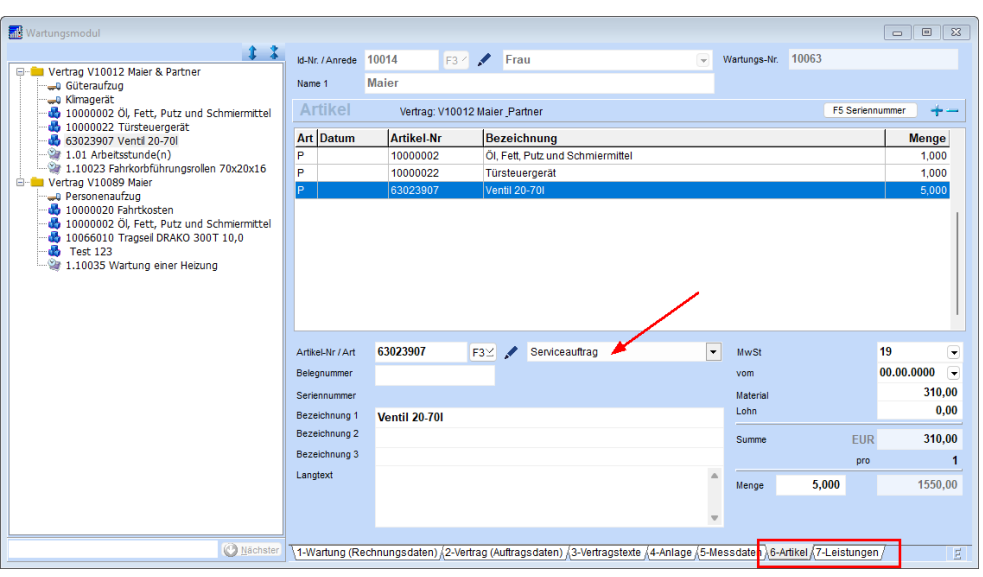

#### **Wartungspreise ändern - Leistungen**

Falls sich Preise von Leistungen in den "Stammdaten / Leistungen" von *shm profit Handwerk* 2024 geändert haben, so können Sie diese auf Wunsch auch in den Wartungen automatisch abändern lassen, sofern die Leistungen einer Wartung hinterlegt sind.

Öffnen Sie dazu das *shm Wartungsmodul* / Register "Leistungen" (siehe folgende Abb.).

Jetzt kann über das Menü "Jobs " + "Leistungspreise aktualisieren" die automatische Preispflege durchgeführt werden. Meldung: "Bei Änderungen der Leistungspreise muss entweder der Material- oder der Lohnanteil erhöht werden. Es können auch beide Anteile gleichzeitig erhöht werden."

#### **shm Wartungsmodul**

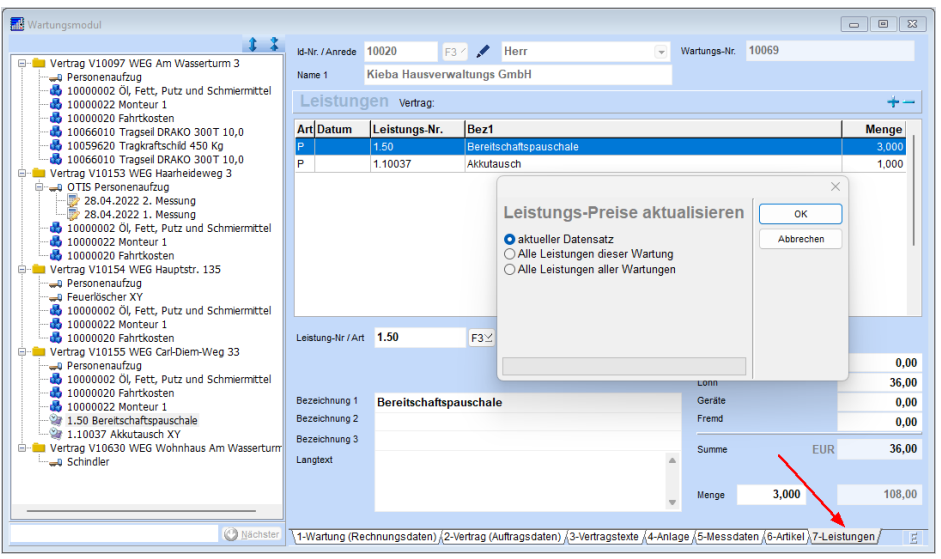

#### **Wartungspreise ändern - Artikel**

Analog kann für Artikel über den Register "Artikel" verfahren werden. Es können ab *shm profit Handwerk* 2024 auch "Serviceauftragsartikel" und "Serviceauftragsleistungen" für die automatische Preispflege ausgewählt werden.

#### **Übersicht fälliger Wartungstermine**

Über über das Menü "profit / Wartungen / Fällige Wartungstermine" werden automatisch alle fällige Wartungstermine für einen bestimmten Zeitraum angezeigt. Über einen Klick mit der rechten Maustaste kann der zugehörige Eintrag (Vertrag) im *shm Wartungsmodul* geöffnet werden (siehe folgende Abb). Ab *shm profit Handwerk 2024* kommt nun eine Anzeige mit der Meldung "Vertrag nicht gefunden", wenn kein Vertrag zum Termin mehr vorhanden ist, weil er z. B. gelöscht wurde.

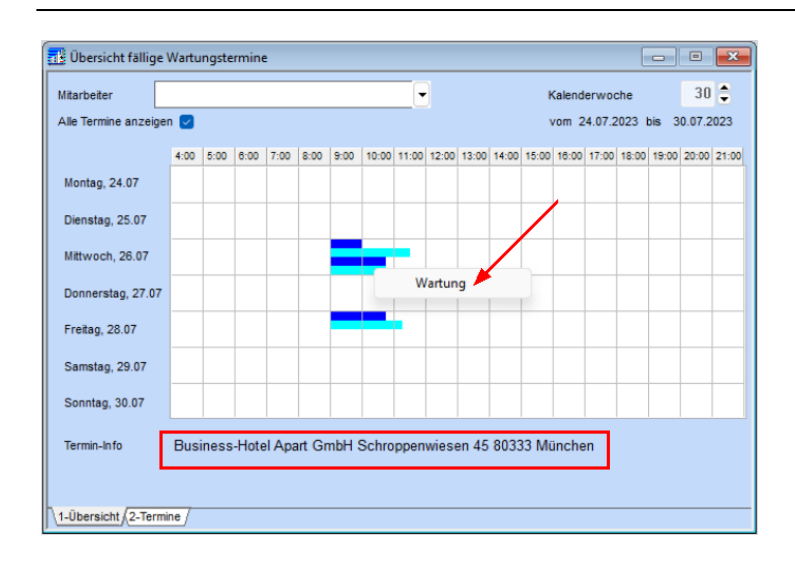

Hinweis: Über die Druckfunktion der Terminübersicht lassen sich vielfältige Terminlisten mit Monteur, Standort/Typ der Anlage und Rechnungsanschrift generieren.

#### **Aufträge**

Wurde ein Auftrag über das Wartungsmodul erzeugt, kann jetzt mit dem Stift-Symbol rechts neben dem Feld "Stammbeleg" der zugehörige Wartungsvertrag direkt aufgerufen werden..

#### **Erweiterte Ausdruck Formulare**

Über die Maske "Übersicht fällige Wartungstermine" (Menü: profit / Wartungen / Fällige Wartungstermine) lassen sich Listen mit fälligen Wartungsterminen beliebiger Zeiträume ausdrucken. Ab dem *shm Wartungsmodul 2024* gibt es das Formular "Wartungsplanliste\_Anlagen". Hier wird unter jedem Termin eine ausführliche Beschreibung alle dem entsprechenden Wartungsvertrag hinterlegten Anlagen ausgegeben. (siehe folgende Abb.)

#### **shm Wartungsmodul**

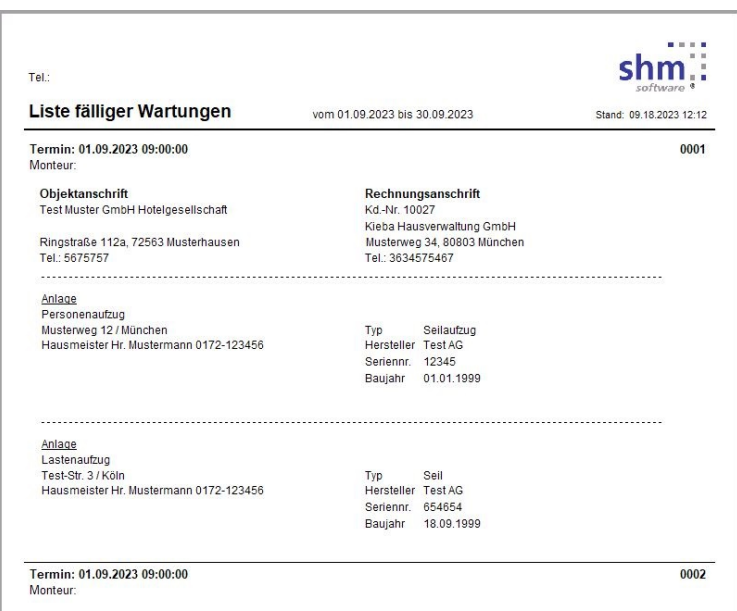

# <span id="page-40-0"></span>**18 shm Support**

Bei Fragen können Sie sich an den Support der shm software GmbH & Co. KG wenden. Sie erreichen uns wie folgt:

**#**

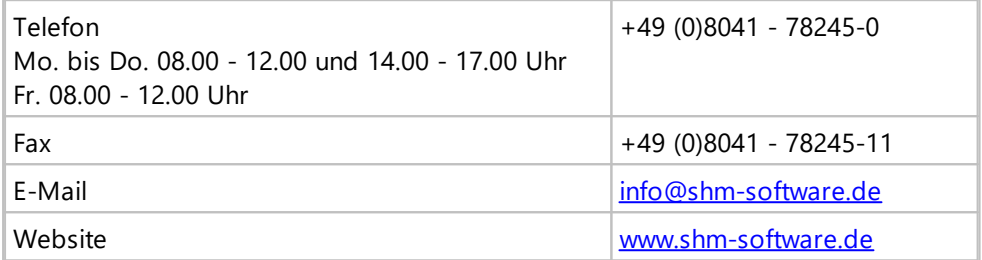

Hinweis:

Die Leistungen unseres Telefon- und Online-Supports (Fernwartung) stehen Kunden mit shm Software-Pflege-Vertrag kostenfrei zur Verfügung.

Sollten Sie keinen shm Software-Pflege-Vertrag abgeschlossen haben, berechnen wir den geleisteten Support nach Aufwand. Gerne beraten wir Sie auch über Preise und Vorteile des shm Software-Pflege-Vertrags.

**Index**

# **Index**

# **3**

30 Minuten Dauer [13](#page-15-0)

# **A**

Abschlagspositionen [22](#page-24-0) Abschlagsrechnungen [22](#page-24-0) Adressen [2](#page-4-0) aktiv [13](#page-15-0) Aktualisierung Terminplaner [13](#page-15-0) Aktuelles Projekt [3](#page-5-0) ändern [33](#page-35-1) Ansicht [30](#page-32-0) Apps [7](#page-9-0) Artikel [10,](#page-12-0) [28,](#page-30-0) [33](#page-35-1) Artikelpreise [11](#page-13-0) Aufgabenliste [13](#page-15-0) Auftrag [11](#page-13-0) Auftrag - Register "Nachkalkulation" Aufträge [33](#page-35-1) auftragsbezogene Auswertungen [28](#page-30-0) Auftragspositionen [28](#page-30-0) Auftragsstatus [11](#page-13-0) Austrittsdatum [13](#page-15-0) Auswahlbox [22](#page-24-0) Auswertung Tätigkeit mit Filter [28](#page-30-0) Auswertungen [28](#page-30-0) automatische Nummernvergabe [22](#page-24-0)

# **B**

Bank/Konditionen [2](#page-4-0) Bauleistung [7](#page-9-0) Beginn [22](#page-24-0) Belegdatum [10](#page-12-0) Belege [22,](#page-24-0) [30](#page-32-0) Belege - Verbuchen [31](#page-33-0) Belegnummer konnte nicht vergeben werden [22](#page-24-0) Beleg-Übersicht [24](#page-26-0)

BIC [2](#page-4-0)

# **C**

CausalePagamento [33](#page-35-0) Cloudbox [7](#page-9-0)

# **D**

Dateiname [31](#page-33-0) Daten in Positionen übernehmen [28](#page-30-0) Daten überbtragen [11](#page-13-0) Datensicherung [1](#page-3-0) Datum [10](#page-12-0) Dauer [13](#page-15-0) Debitor [7](#page-9-0) Debitor/Kreditor [7](#page-9-0) Debitoren [2,](#page-4-0) [6](#page-8-0) Debitoren - Stapelbuchung [6](#page-8-0) Dokumentation zur Installation des Updates [1](#page-3-0) Dokumentencontainer [31](#page-33-0) Dokumentenverzeichnis [3](#page-5-0) 28 Doppelklick [30](#page-32-0) Drag & Drop [3](#page-5-0)

# **E**

Eintrittsdatum [13](#page-15-0) E-Mail  $1 \quad 2$  $1 \quad 2$  $F-Mail 2 2$ E-Mail-Adressen [2](#page-4-0) Ende [22](#page-24-0) Erfassung von Zeiten [18](#page-20-0) Export der Stammdaten [7](#page-9-0) externer Standard-Mail Client [31](#page-33-0)

# **F**

FatturaPA [33](#page-35-0) Fehlzeiten [16](#page-18-0) Fibu-Schnittstelle [7](#page-9-0) Formularsatz [24](#page-26-0)

# **G**

Gebucht [16](#page-18-0) Geliefert am [22](#page-24-0) GOBD-Archiv [3,](#page-5-0) [31](#page-33-0)

# **H**

Hilfe [38](#page-40-0) Hilfe zur Updateinstallation [1](#page-3-0) Historie [25](#page-27-0) Hotline [38](#page-40-0)

# **I**

IBAN-Only-Überweisungen [2](#page-4-0) inaktiv [13](#page-15-0) Inbetriebnahme [18](#page-20-0) Installation shm Time Terminal [18](#page-20-0) IntarSYS [3](#page-5-0) Italien [33](#page-35-0)

# **K**

Kommentar mehrzeilig anzeigen [16](#page-18-0) Kommentartexte [16](#page-18-0) Konditionen [2](#page-4-0) Kontakt [22](#page-24-0) Kontakte [2](#page-4-0) Kontakteinträge [2](#page-4-0) Kopfzeile [33](#page-35-1) Kreditor [7](#page-9-0) Kreditoren [2,](#page-4-0) [3](#page-5-0) Kunden [2](#page-4-0)

# **L**

Lagerjournal [10](#page-12-0) Lastschriften [2](#page-4-0) Leistungen [33](#page-35-1) Leistungszeitraum [22](#page-24-0) Lexware Fibu-Schnittstelle [7](#page-9-0) Lieferanten [2,](#page-4-0) [3](#page-5-0) Lohnzeiten [28](#page-30-0)

# **M**

Manuelle Artikelpreise [11](#page-13-0) Markierung [30](#page-32-0) Materialien [28](#page-30-0) Mehrwertsteuerschlüssel [22](#page-24-0) Mitarbeiter [13,](#page-15-0) [28](#page-30-0) mitarbeiterbezogenen Auswertungen [28](#page-30-0) Mobil [7,](#page-9-0) [11](#page-13-0) Mobil 1 [2](#page-4-0) Mobil 2<sub>2</sub> Mobile Apps [7](#page-9-0) Mobilfunk-Nr [11](#page-13-0) Monatsauswertung [16](#page-18-0) MwSt-Betrag [22](#page-24-0)

# **N**

Nachkalkulation [28](#page-30-0) Neuanlage eines Termins [13](#page-15-0) neuer Formularsatz [24](#page-26-0) NFC-Chips [18](#page-20-0) Nicht gebucht [16](#page-18-0) Null-Prozent-Mehrwertsteuerschlüssel [22](#page-24-0) NumKreis.DB [22](#page-24-0)

# **O**

Öffnungszeiten [38](#page-40-0) Online-Support [1,](#page-3-0) [38](#page-40-0) Ordnerbutton [25](#page-27-0)

# **P**

PDF Mailversand [31](#page-33-0) PDF-Dateinamen [31](#page-33-0) PDF-Export [3,](#page-5-0) [6](#page-8-0) PDFFileExtractor.exe [3](#page-5-0) Personal [13](#page-15-0) Personalzuordnung [13](#page-15-0) Positionen eines Auftrags [28](#page-30-0) Positionsnummer [28](#page-30-0)

Positionsnummern synchronisieren Projekte [22](#page-24-0) Projekthistorie [25](#page-27-0) Projekt-Nr. [3](#page-5-0) Projektübersicht [30](#page-32-0) Projektzuordnung [3](#page-5-0) Protokoll speichern [24](#page-26-0)

# **R**

Rechnung als PDF-Datei [3](#page-5-0) Rechnungen [22,](#page-24-0) [33](#page-35-1) Rechnungseingangsbuch [3](#page-5-0) Refresh-Button [13](#page-15-0) Register "Kontakt" [22](#page-24-0) Register "Kontakte" [2](#page-4-0) Register "Nachkalkulation" [28](#page-30-0) Register Artikel [33](#page-35-1) Register Leistungen [33](#page-35-1) Report-Builder [24](#page-26-0) Ritenuta [33](#page-35-0) RT04 für Ritenuta [33](#page-35-0) runder Doppelpfeil [13](#page-15-0)

# **S**

Schlussrechnungen [7](#page-9-0) Schnittstelle-Mobile Apps [7](#page-9-0) Schnittstellen [7](#page-9-0) SEPA-XML-Schnittstelle [2](#page-4-0) shm Cloudbox [7](#page-9-0) shm Mobil [7,](#page-9-0) [11](#page-13-0) shm Support [38](#page-40-0) shm Time [7](#page-9-0) shm Time Terminal [18](#page-20-0) shm Time-App [28](#page-30-0) shm-Mail-Client [31](#page-33-0) Software-Pflege-Vertrag [38](#page-40-0) Solaranlagen [22](#page-24-0) Stammbeleg [33](#page-35-1) Stammdaten [7,](#page-9-0) [33](#page-35-1) Stammdaten Artikel [10](#page-12-0) Standard-Mail Client [31](#page-33-0) Stapeldruck [24](#page-26-0)

28 Stapel-PDF-Export von Rechnungen [3,](#page-5-0) [6](#page-8-0) Stapel-Rechnungsversand per EMail [24](#page-26-0) Stationäre Zeiterfassung [18](#page-20-0) Status [16](#page-18-0) Stift-Schalter [3](#page-5-0) Stift-Symbol [33](#page-35-1) Suchfeld [3](#page-5-0) Suchfunktion [3](#page-5-0) Support [38](#page-40-0) Supportzeiten [38](#page-40-0) synchronisieren [28](#page-30-0)

# **T**

Tätigkeit [28](#page-30-0) Teil-, Abschlags- und Schlussrechnungen [7](#page-9-0) Telefonnummern [2](#page-4-0) Telefon-Support [38](#page-40-0) Terminal [18](#page-20-0) Termine [13](#page-15-0) Terminübersicht [33](#page-35-1) Texte in Kopfzeile [33](#page-35-1) Time [7](#page-9-0) TipoRitenuta [33](#page-35-0) Titel [22](#page-24-0)

# **U**

übernehmen [28](#page-30-0) Übersicht fälliger Wartungstermine [33](#page-35-1) Überstundenkorrektur [16](#page-18-0) Übertragen [11](#page-13-0) Überweisungen [2](#page-4-0) Umsatzsteuerbefreiung auf Solaranlagen [22](#page-24-0) Unbezahlter Urlaub [16](#page-18-0) Updatedauer [1](#page-3-0) USt-Identnummer [7](#page-9-0)

# **V**

Validator [7](#page-9-0) Validierung [7](#page-9-0)

Verbindlichkeiten [3](#page-5-0) Version 2.2.0 [7](#page-9-0) Verzweigen auf PDF´s [3](#page-5-0) Vor dem Update [1](#page-3-0) Vorgänge [10](#page-12-0)

# **W**

Warenaus-/eingänge [10](#page-12-0) Wartungsplanliste Anlagen [33](#page-35-1) Wartungspreise ändern [33](#page-35-1) Wartungstermine [33](#page-35-1) Wartungsvertrag [33](#page-35-1)

# **X**

XRechnung [7,](#page-9-0) [22](#page-24-0)

# **Z**

Zahlungsart [7](#page-9-0) Zeimanagement [16](#page-18-0) Zeitbuchungen [16](#page-18-0)<br>Zeiten 28, 38 Zeiten Zeitraum [28](#page-30-0) Zu- / Abschlagspositionen [22](#page-24-0) zugeordnet [28](#page-30-0) ZUGFeRD-Datei [3](#page-5-0) Zuordnung der NFC-Chips [18](#page-20-0) Zusatztext [31](#page-33-0)

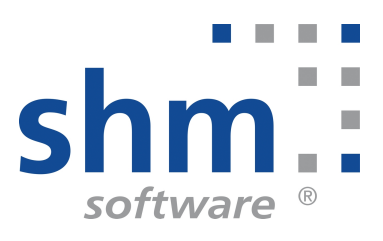